### **PROPUESTA PARA LA GESTION DE SERVICIOS MOVILES CONVERGENTES BASADA EN LAS RECOMENDACIONES ITIL V3**

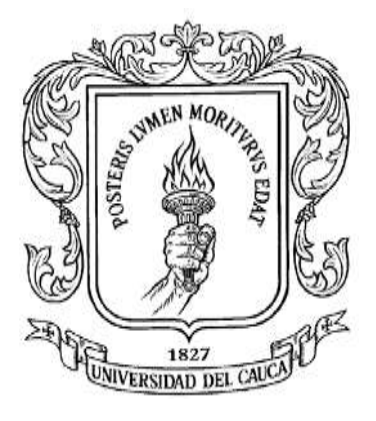

#### **ANEXOS**

#### **VICTORIA ELENA SANCHEZ BARRERA**

#### **JOSE ORDONEY CUELLAR MAZABEL**

**Universidad del Cauca Facultad de Ingeniería Electrónica y Telecomunicaciones Departamento de Telemática Popayán, Octubre de 2010**

### **PROPUESTA PARA LA GESTION DE SERVICIOS MOVILES CONVERGENTES BASADA EN LAS RECOMENDACIONES ITIL V3**

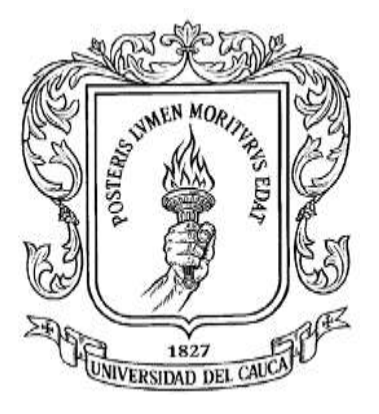

#### **VICTORIA ELENA SANCHEZ BARRERA**

#### **JOSE ORDONEY CUELLAR MAZABL**

**Trabajo de Grado presentado como requisito para optar al título de Ingeniero en Electrónica y Telecomunicaciones**

**Directora: Ing. Javier Alexander Hurtado Guaca**

**Universidad del Cauca Facultad de Ingeniería Electrónica y Telecomunicaciones Departamento de Telemática Popayán, Octubre de 2010**

# **TABLA DE CONTENIDO**

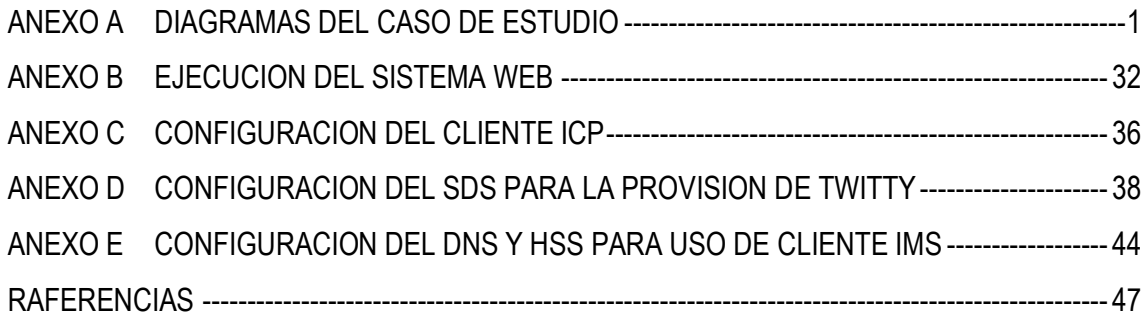

## **LISTA DE FIGURAS**

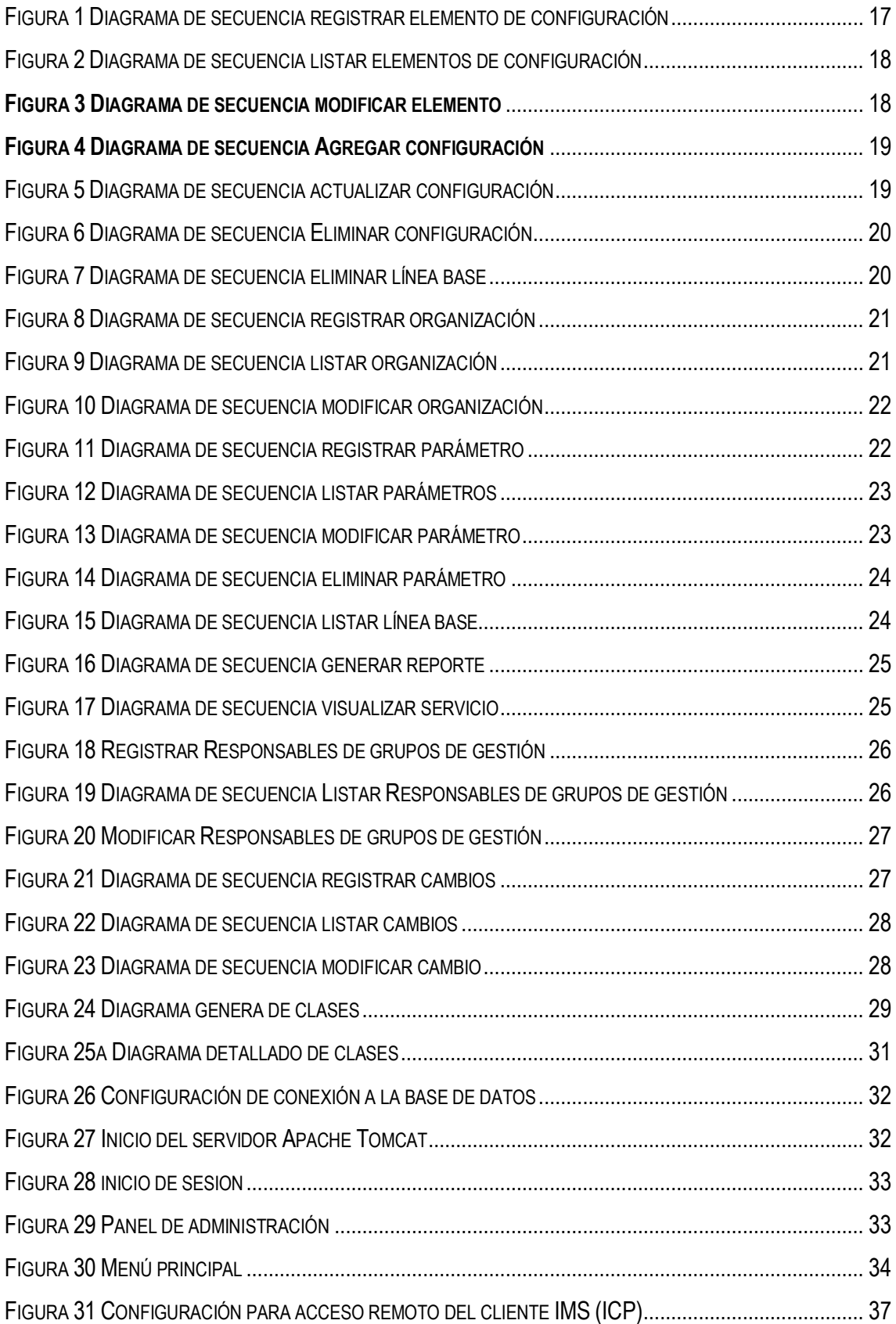

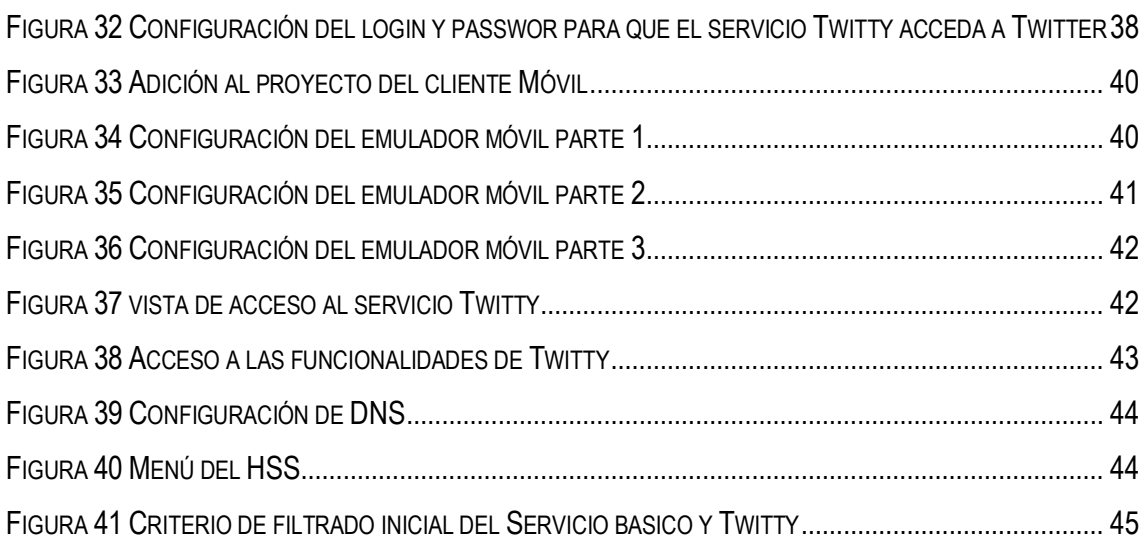

## **ANEXO A DIAGRAMAS DEL CASO DE ESTUDIO**

<span id="page-5-0"></span>En este anexo se incluye el modelo de casos de uso detallado, diagramas de secuencia y de clases relacionadas con el sistema web y el cliente IMS, basado en la arquitectura de referencia que se enmarca dentro del entorno IMS.

### **1.MODELO DE CASOS DE USO EXTENDIDOS**

#### **ACTOR: ADMINISTRADOR DE CONFIGURACION.**

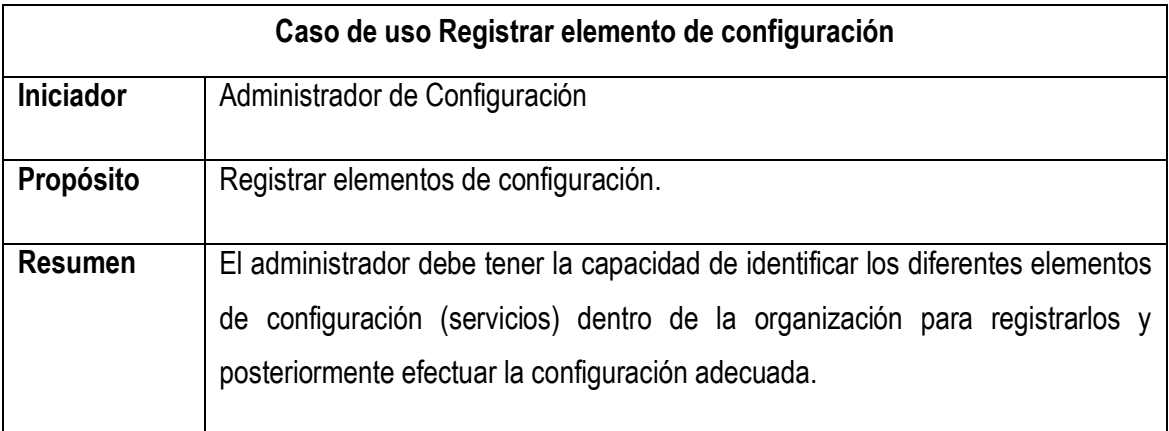

#### **Precondición:** Ninguna

#### **Flujo principal**:

- El administrador solicita registro nuevo.
- El sistema retorna formulario.
- El administrador ingresa la información y presiona enviar.
- El sistema envía los datos a la base de datos.
- El sistema retorna un mensaje de éxito.

#### **Flujo de excepción**:

Excepción 1: Si e elemento existe no deja crearlo.

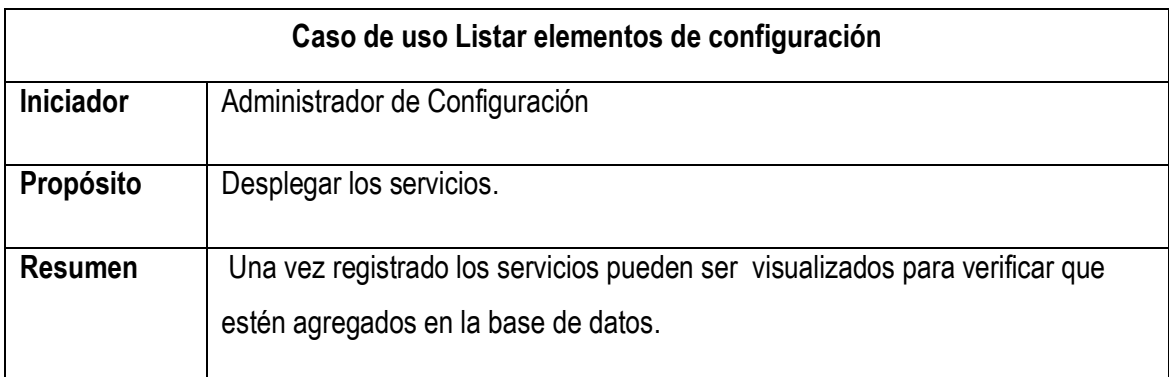

## **Precondición:** Ninguna

### **Flujo principal**:

- El administrador solicita la información contenida de los elementos adicionados.
- El sistema retorna los datos almacenados.

### **Flujo de excepciones**:

Excepción 1: Si no existe datos almacenados el sistema retorna una interfaz vacía.

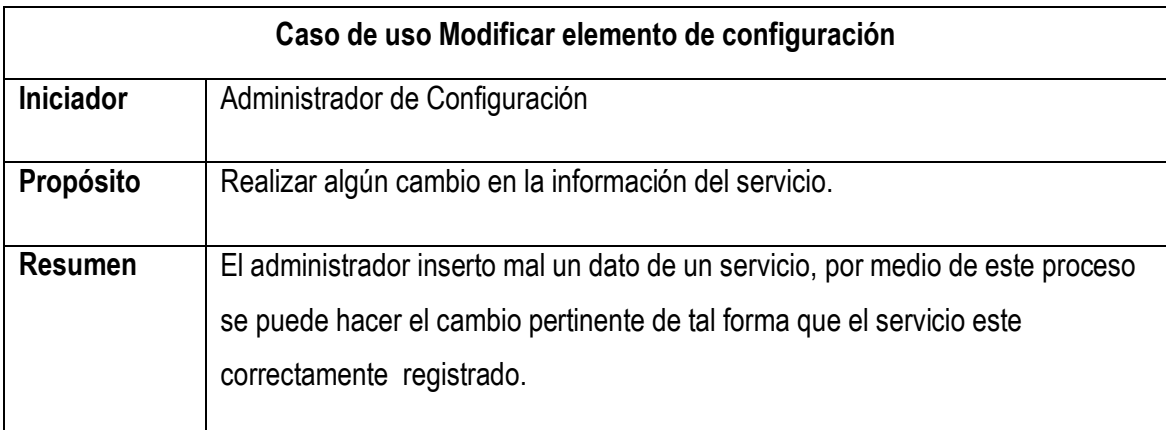

**Precondición:** El elemento debe existir

### **Flujo principal**:

- El administrador selecciona el elemento a modificar.
- El sistema retorna los datos acorde al identificador del elemento.
- El administrador realiza los cambios necesarios y acepta las modificaciones.
- El sistema retorna un formulario con la información actualizada.

## **Flujo de excepciones**:

Excepción 1: Si la modificación es realizada de forma errónea, no se puede configurar el elemento.

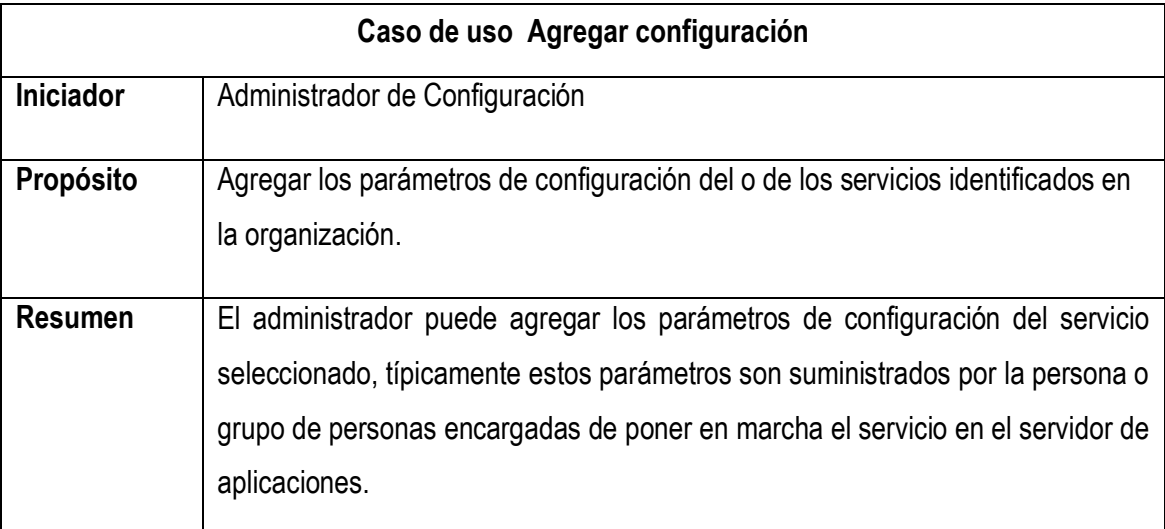

**Precondición:** Debe existir un elemento para configurar y parámetros.

### **Flujo principal**:

- El administrador solicita configuración.
- El sistema retorna un formulario.
- El administrador selecciona el servicio e inserta la información necesaria, luego presionar continuar.
- El sistema retorna los parámetros para adicionar.
- El administrador selecciona cada uno de ellos.
- El sistema retorna un formulario de adición de parámetros.
- El administrador ingresa el valor y presiona aceptar.
- El sistema registra los datos agregados.
- El administrador luego de seleccionar los parámetros acordes a la configuración, finaliza el procedimiento.
- El sistema crea la línea base inicial del servicio seleccionado con la configuración establecida.
- El sistema retorna una ventana con el nombre del servicio al cual se le adiciono la configuración respectiva.

 $\bullet$ 

### **Flujo de excepciones**:

Excepción 1: Si los parámetros son adicionados de forma incorrecta, la configuración se ingresa incorrectamente.

Excepción 2: Si no se agregan parámetros, no se crea la línea base.

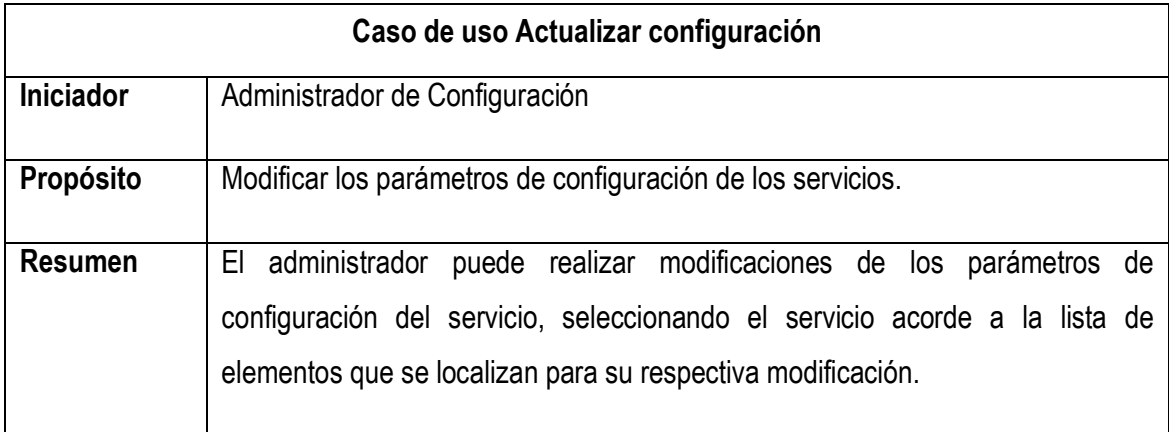

**Precondición:** Debe existir una configuración.

### **Flujo principal**:

- El administrador solicita modificar configuración seleccionando el servicio.
- El sistema retorna un formulario con la información almacenada.
- El administrador realiza la adición de un nuevo parámetro.
- El sistema crea una nueva línea base teniendo en cuenta los parámetros antiguos y los nuevos.
- El administrador modifica un parámetro adicionado.
- El sistema crea una nueva línea base con los parámetros anteriores y adicionando la modificación.
- El administrador adiciona el nombre y la fecha del responsable de los cambios.
- El sistema actualiza los datos y retorna la nueva configuración.

#### **Flujo de excepciones**:

Excepción 1: Si el administrador adiciona o modifica un parámetro incorrectamente de igual forma el sistema crea una nueva línea base, es posible realizar la modificación de corrección pero la línea base con los datos erróneos no se puede eliminar.

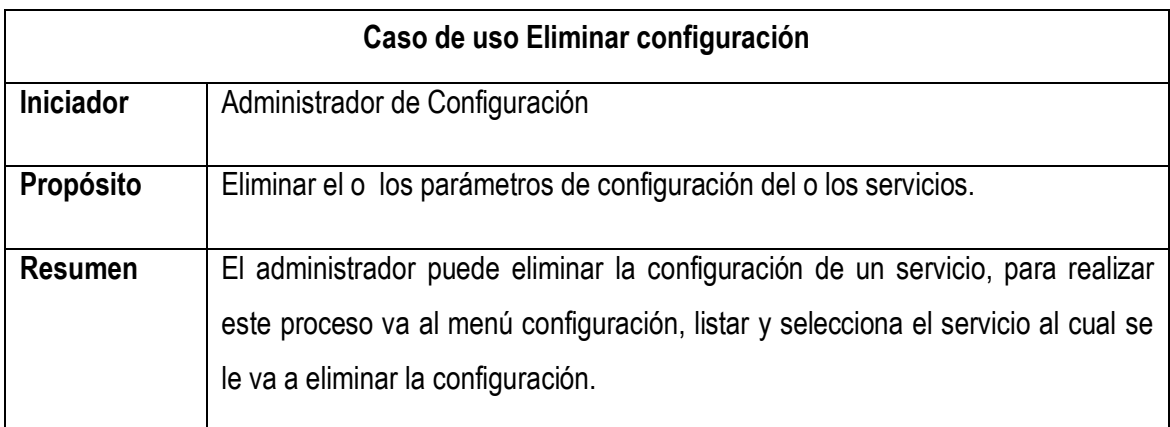

**Precondición:** El servicio debe de estar inactivo para eliminar su configuración.

### **Flujo principal**:

- El administrador selecciona el servicio a eliminar.
- El sistema retorna una ventana con la opción de eliminación.
- El administrador acepta la supresión.
- El aplicativo, válida la inactividad del servicio, luego de la verificación realiza la acción.

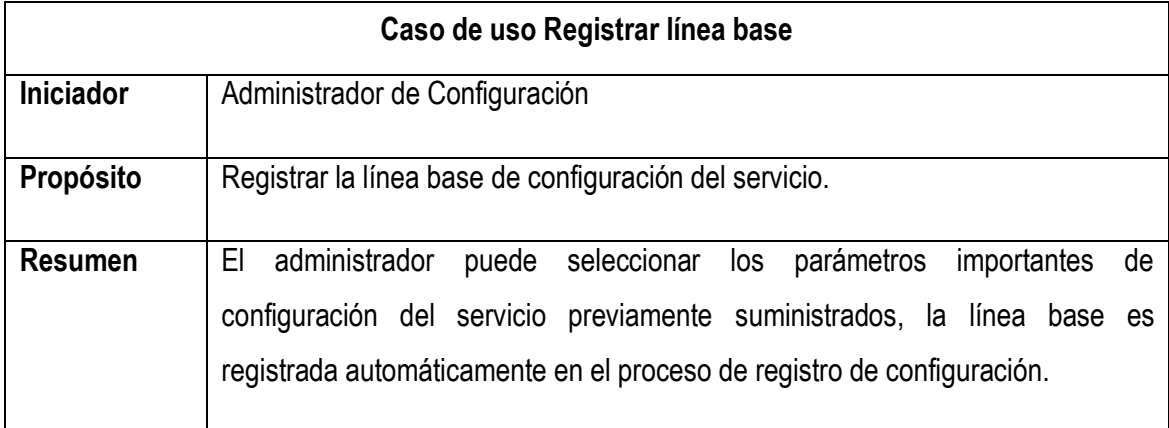

**Precondición:** El servicio debe estar adicionado y configurado.

#### **Flujo principal**:

- El administrador luego de seleccionar la configuración realiza la actividad de finalización.
- El sistema registra la línea base teniendo en cuenta la configuración elegida.

#### **Flujo de excepciones**:

Excepción 1: Si la configuración adiciona es errónea la línea base del servicio se crea ineficientemente.

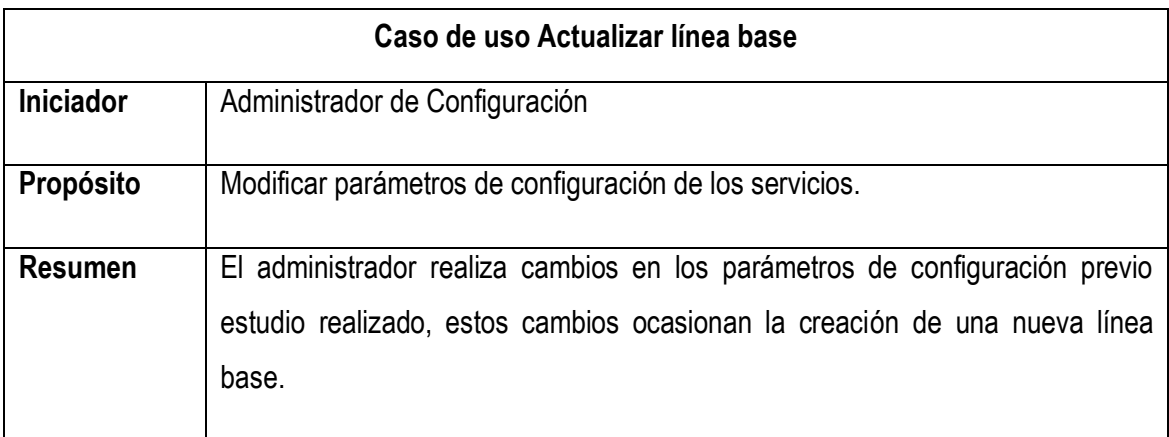

**Precondición:** Debe existir una configuración y una línea base.

### **Flujo principal**:

- El administrador realiza una modificación en la configuración.
- El sistema crea una nueva línea base con adición del parámetro agregado o modificado.
- El sistema retorna una nueva línea base.

#### **Flujo de excepciones**:

Excepción 1: Si los cambios agregados son incorrectos, la línea base es creada inexactamente.

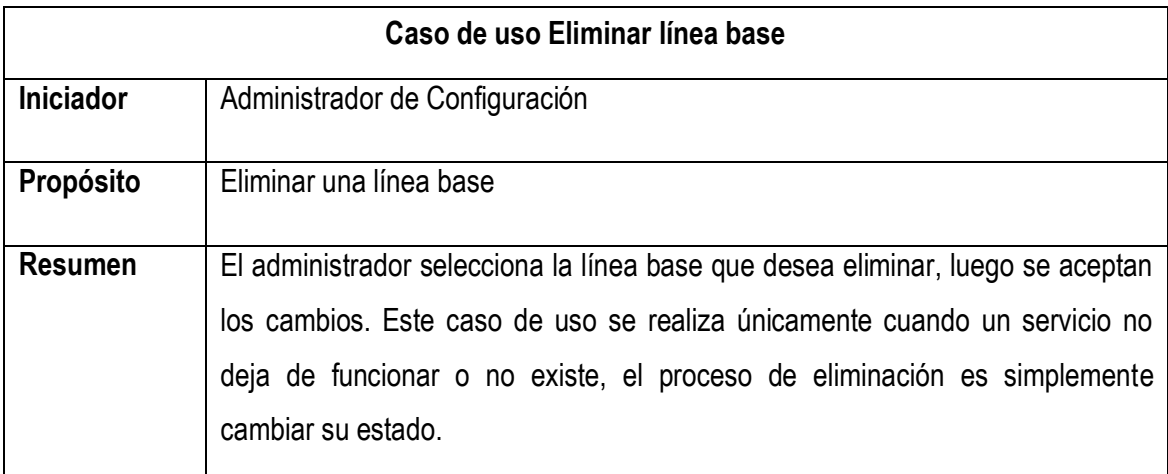

**Precondición:** Debe existir una línea base, el servicio debe estar inactivo.

#### **Flujo principal**:

- El administrador selecciona el servicio.
- El sistema retorna las líneas base del servicio.
- El administrador acepta la eliminación.
- El sistema válida el estado del servicio, si el estado es inactivo, modifica el estado de la línea base para hacerla inactiva, si el estado es activo, el sistema no ejecuta acción alguna.
- El sistema retorna información relacionada a la acción realizada.

### **ACTOR: GESTOR DE CONFIGURACIÓN**

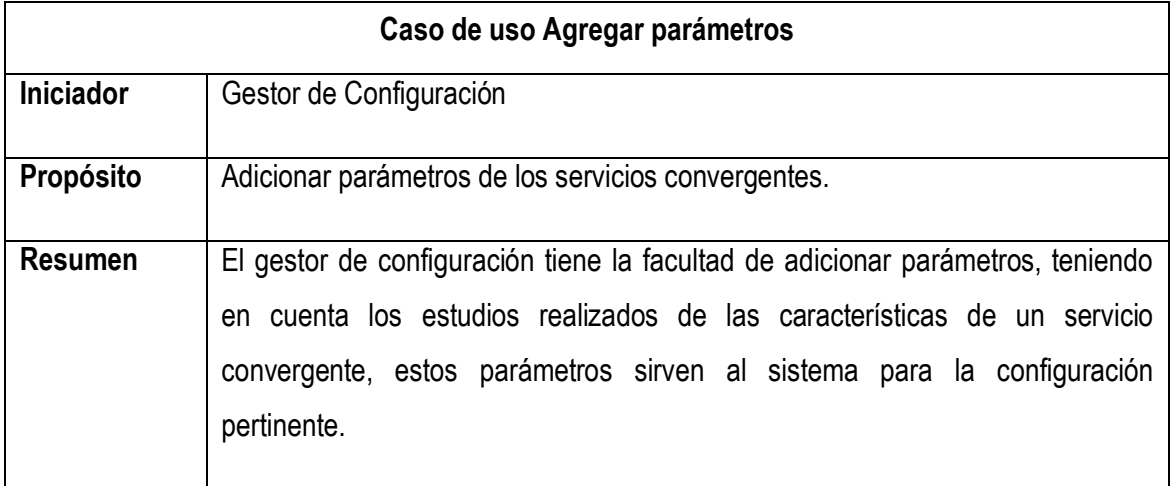

**Precondición:** Estudio previo de los parámetros de servicios convergentes.

### **Flujo principal**:

- El administrador escoge la adición de un parámetro.
- El sistema retorna el formulario de agregación.
- El administrador ingresa los datos necesarios para el proceso.
- El sistema ingresa los datos.
- El sistema retorna la información insertada.

#### **Flujo de excepciones**:

 Excepción 1: En el caso de que el tipo de datos sea erróneo o vacio, el sistema retorna un mensaje de error reportando dicha acción.

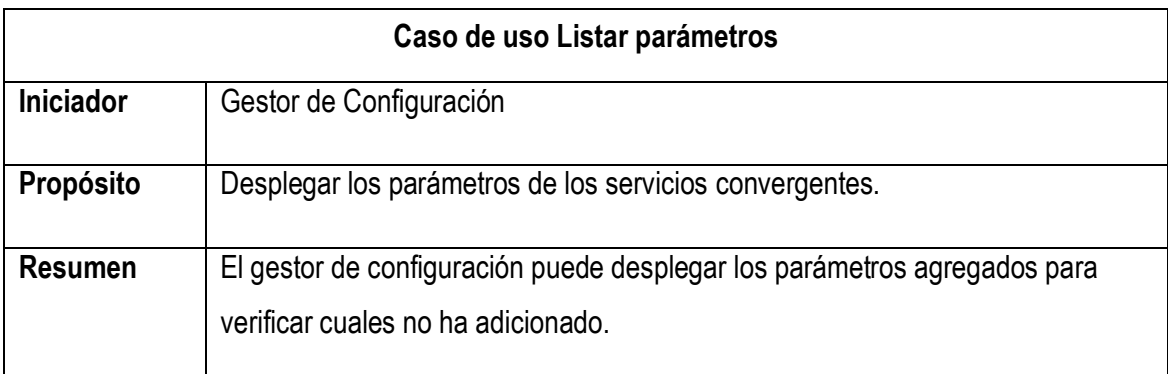

**Precondición:** Debe existir un parámetro como mínimo.

### **Flujo principal**:

- El administrador selecciona listar del menú parámetro.
- El sistema retorna información de los parámetros contenidos en la base de datos.

#### **Flujo de excepciones**:

 Excepción 1: Si no existe parámetros adicionados, el sistema retorna un mensaje de inexistencia.

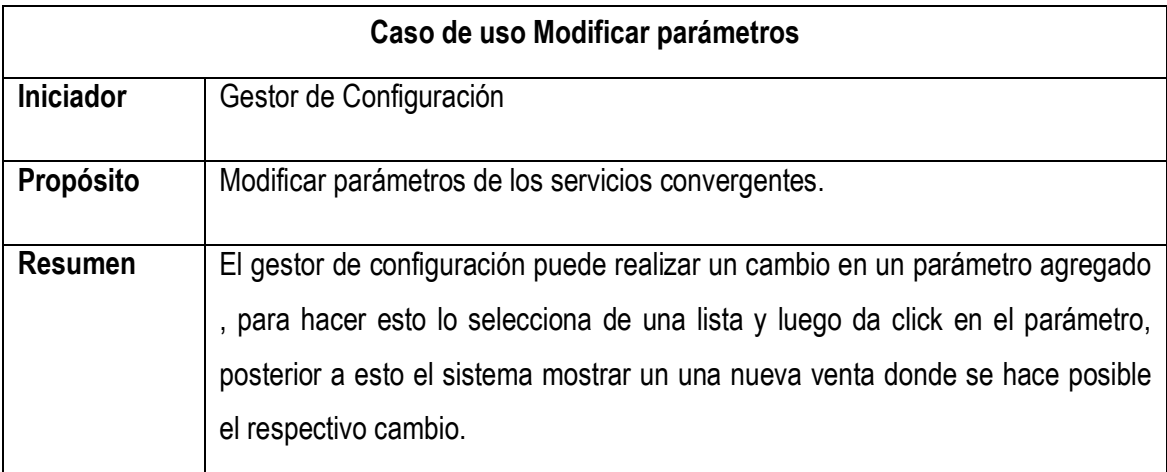

**Precondición:** Debe estar seleccionado un parámetro.

### **Flujo principal**:

- El administrador modifica la información del parámetro.
- El sistema acepta los cambios.
- El sistema retorna un formulario con los cambios realizados.
- $\bullet$

### **Flujo de excepciones**:

 Excepción 1: Si la información de modificación es incorrecta, el sistema retorna un mensaje de verificación de datos.

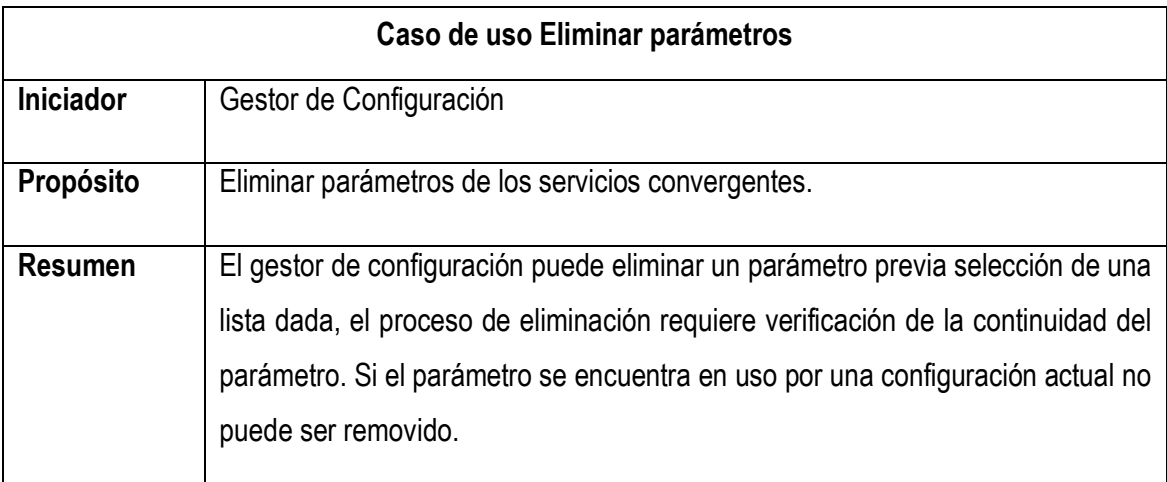

**Precondición:** Debe estar seleccionado un parámetro.

### **Flujo principal**:

- El administrador acepta la eliminación de un parámetro.
- El sistema verifica que el parámetro no esté en uso, si es así lo elimina de lo contrario no efectúa ninguna acción.
- El sistema devuelve un listado en donde muestra la operación generada.

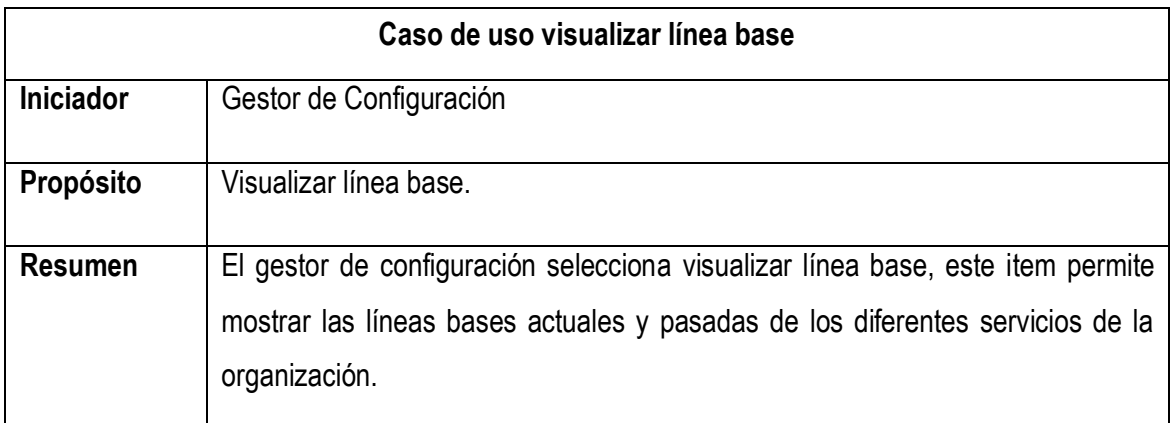

**Precondición:** Debe existir una línea base.

### **Flujo principal**:

El gestor selecciona listar del menú línea base.

El sistema retorna el nombre del servicio al cual se le ha creado una configuración

### **Flujo de excepciones**:

 Excepción 1: Si no existe información, el sistema devuelve un mensaje de inexistencia de líneas base.

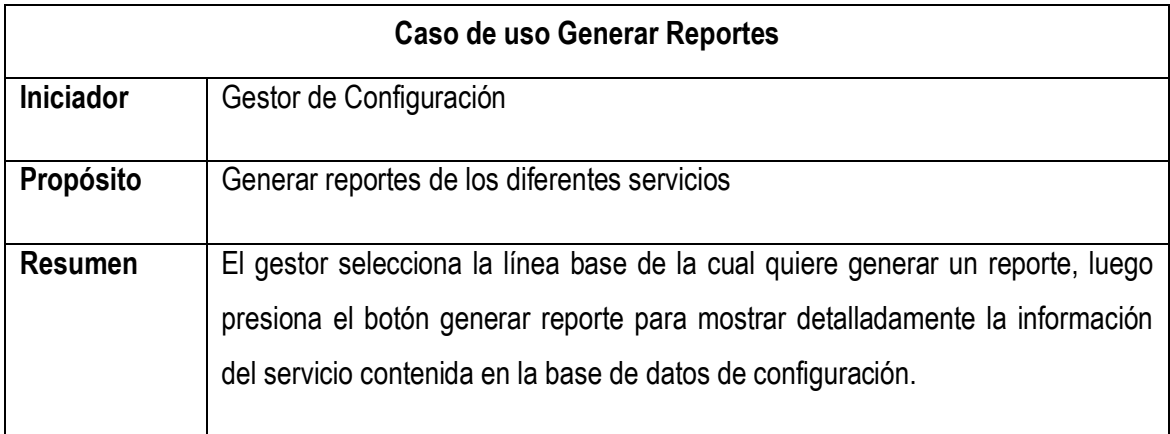

**Precondición:** Debe existir una línea base.

#### **Flujo principal**:

- El gestor selecciona listar del menú reportes.
- El sistema retorna el nombre del servicio al cual se le ha creado una configuración.
- El gestor selecciona exportar.
- El sistema envía la información de reporte a un archivo Excel.
- El administrador almacena el reporte.

#### **Flujo de excepciones**:

Excepción 1: Si no existe una línea base, el sistema no retorna información.

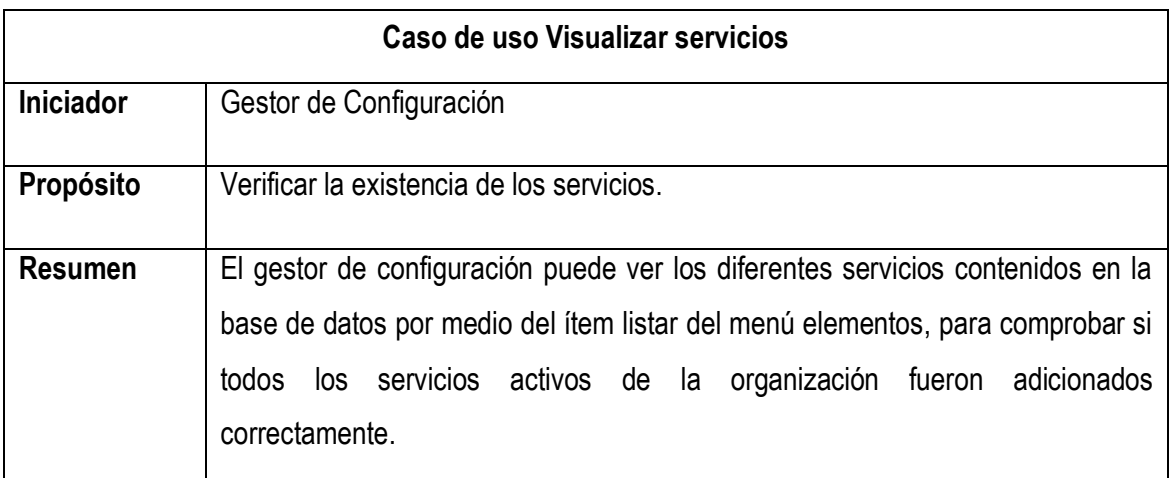

**Precondición:** Debe estar registrado un servicio.

### **Flujo principal**:

- El gestor selecciona listar del menú servicios.
- El sistema retorna la información seleccionada.

#### **Flujo de excepciones**:

Excepción 1: Si no existe un servicio registrado, el sistema no retorna información.

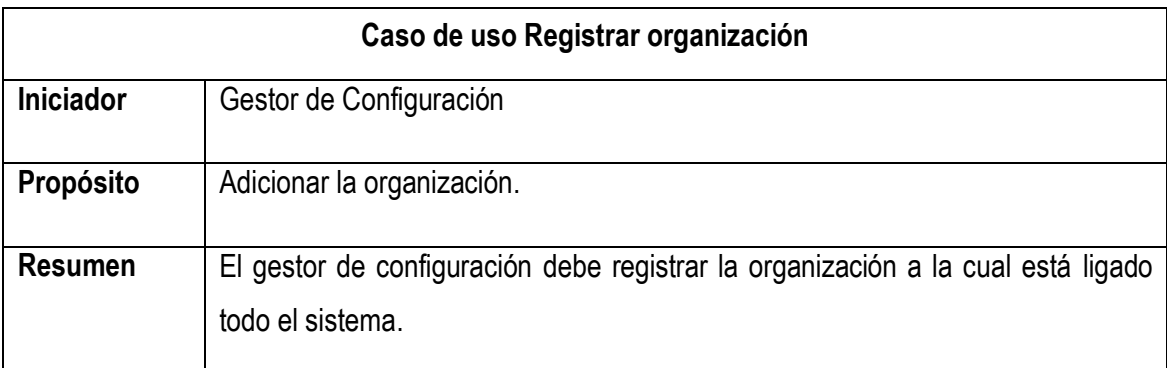

**Precondición:** Ninguna.

### **Flujo principal**:

- El gestor selecciona agregar del menú organización.
- El sistema retorna la información seleccionada.
- El gestor adiciona la información de la empresa.
- El sistema la valida y la almacenada.
- El sistema retorna la organización depositada en la base de datos.

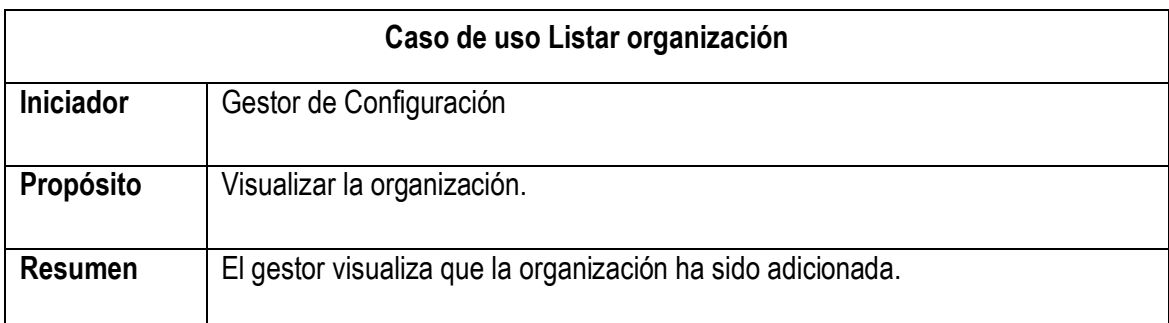

**Precondición:** La organización debe estar registrada.

### **Flujo principal**:

- El gestor selecciona listar del menú organización.
- El sistema retorna la información solicitada.

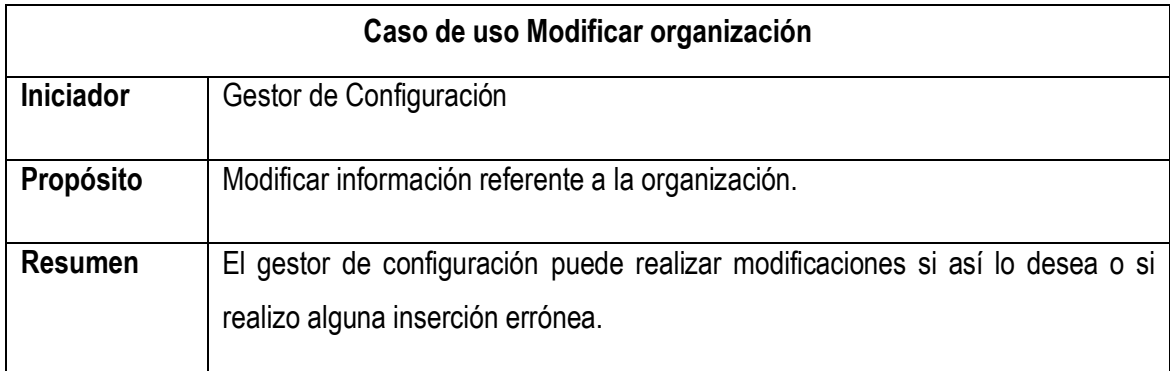

**Precondición:** La organización debe estar seleccionada.

### **Flujo principal**:

- El gestor selecciona la organización para editar.
- El sistema retorna la información solicitada.
- El gestor adiciona la modificación deseada.
- El sistema almacena la información digitada.
- El sistema retorna la actualización de los datos.

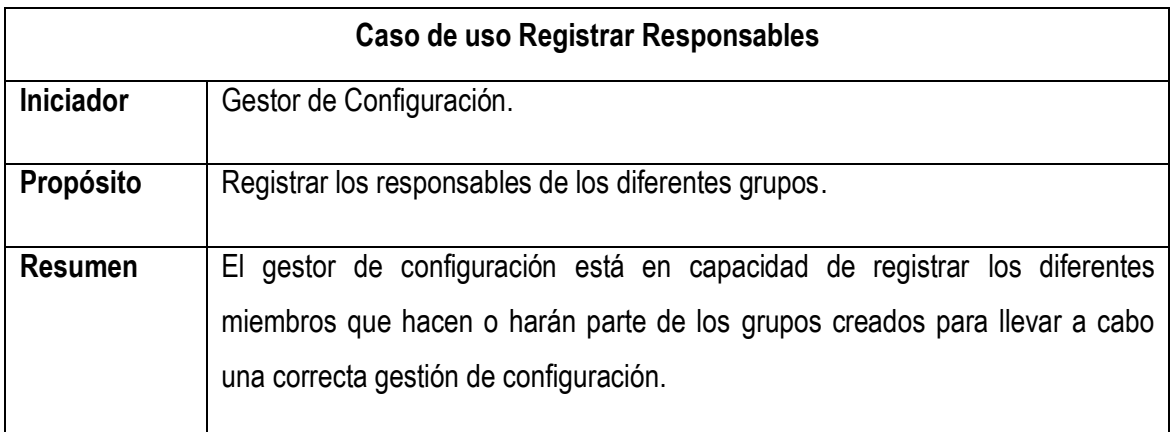

### **Precondición:** Ninguna.

### **Flujo principal**:

- El gestor de configuración selecciona agregar del menú Grupos.
- El sistema retorna el formulario para la inserción de información.
- El gestor selecciona el grupo (Gestión y planeación, Identificación de elementos, Control de Configuración, Cuentas y Reportes, Verificación y Auditorias) e inserta el nombre del miembro del grupo seleccionado.
- El sistema almacena la información adicionada en la base de datos.
- El sistema retorna la información del nuevo integrante del grupo seleccionado.

#### **Flujo de excepciones**:

Excepción 1: Si el integrante de un grupo quiere registrarse en otro, no se debe realizar.

 $\bullet$ 

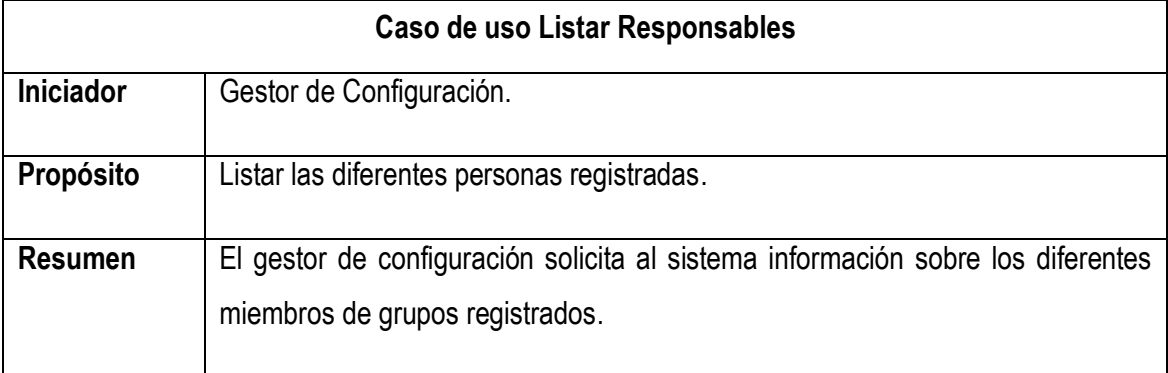

**Precondición:** Personas registradas.

### **Flujo principal**:

- El gestor de configuración selecciona Listar del menú Grupos.
- El sistema retorna la información contenida en la base de datos.

### **Flujo de excepciones**:

- Excepción 1: Si no existe registró alguno, no se puede visualizar información.
- $\bullet$

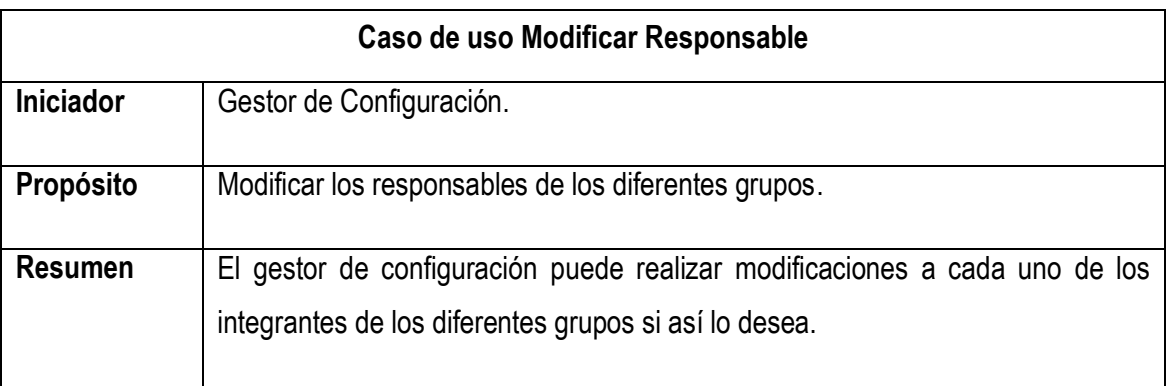

**Precondición:** Seleccionar una persona registrada.

### **Flujo principal**:

- El gestor de cambios selecciona el nombre de la persona a modificar.
- El sistema retorna el formulario para la modificación.
- El gestor puede realizar modificación en el grupo al que el usuario pertenece o simplemente cambiar el nombre del integrante.
- El sistema almacena la información adicionada en la base de datos.
- El sistema retorna la información del nuevo integrante del grupo seleccionado.
- En otra opción el gestor selecciona eliminar del formulario modificar.
- El sistema retorna la información con la ausencia del integrante eliminado.

### **Flujo de excepciones**:

 Excepción 1: Un integrante pertenece a un solo grupo, si se agrega a diferentes grupos genera un error.

### **ACTOR: GESTOR DE CAMBIOS**

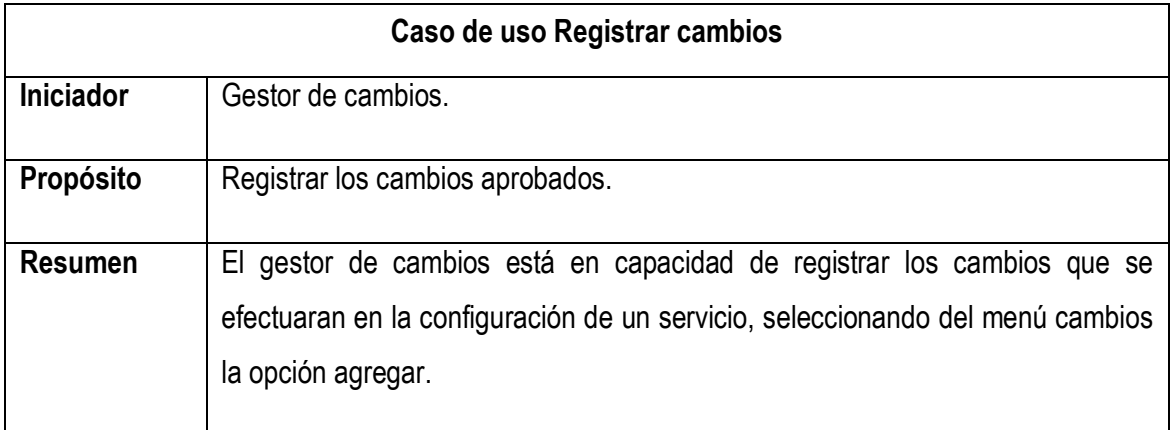

**Precondición:** Debe estar registrado un servicio.

### **Flujo principal**:

- El gestor de cambios selecciona agregar del menú cambios.
- El sistema retorna el formulario para la inserción de información.
- El gestor selecciona el servicio e inserta la descripción del cambio.
- El sistema almacena la información adicionada en la base de datos.
- El sistema retorna la información del cambio a realizar.

#### **Flujo de excepciones**:

Excepción 1: Si no existe un servicio registrado, el proceso no se puede realizar.

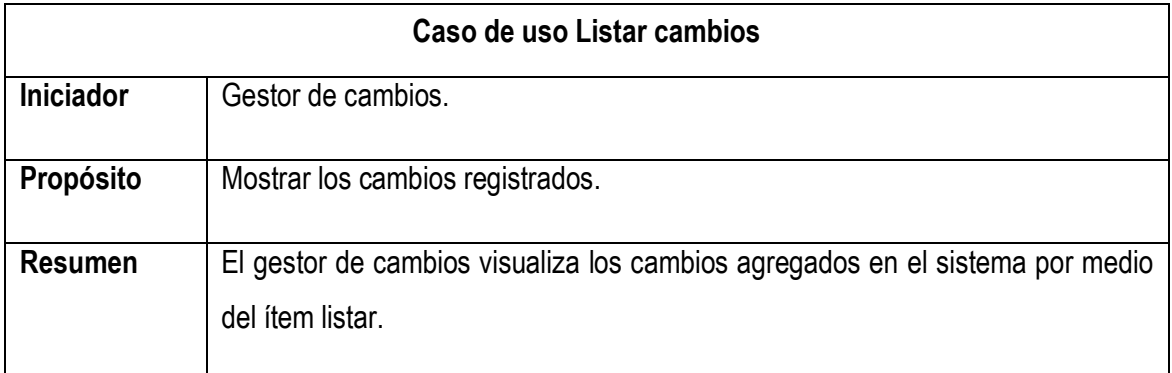

**Precondición:** Debe estar adicionado un cambio a efectuarse.

### **Flujo principal**:

El gestor de cambios selecciona listar del menú cambios.

 El sistema devuelve la información de los cambios a efectuarse almacenados en la base de datos

### **Flujo de excepciones**:

 Excepción 1: Si no existe un cambio a ejecutarse, el aplicativo no retorna ninguna información.

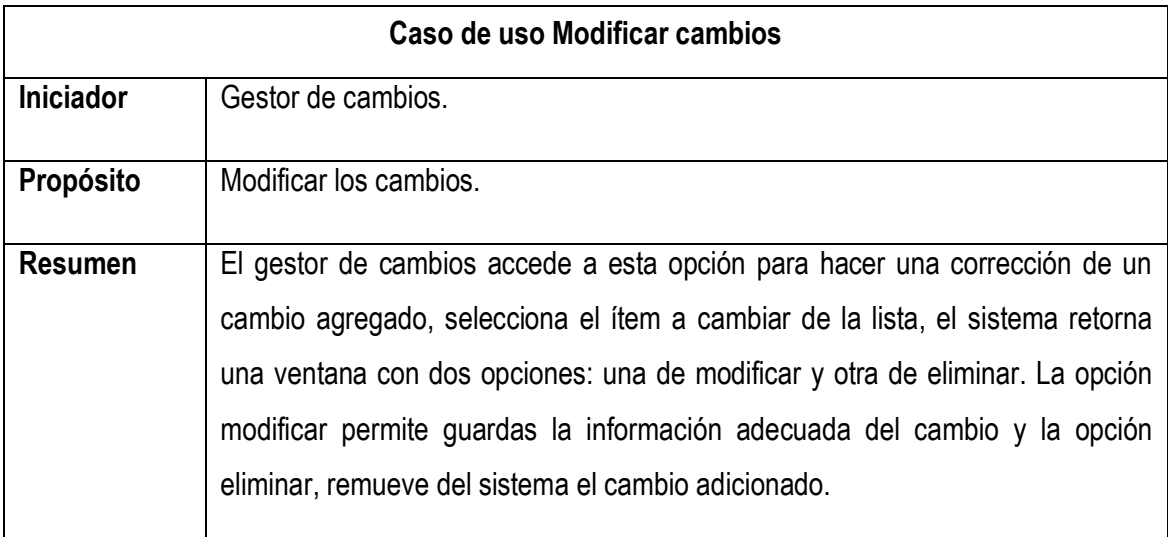

**Precondición:** Seleccionar un cambio y que su estado este "No efectuado".

### **Flujo principal**:

- El gestor de cambios realiza la modificación necesaria.
- El sistema retorna la actualización generada.

#### **Flujo de excepciones**:

Excepción 1: Si el estado es "Efectuado", el sistema no permite medicación.

El procedimiento, flujo principal y excepciones en caso de uso visualizar línea base es idéntico al realizado por el actor Gestor de configuración.

### **2.DIAGRAMA DE SECUENCIA**

Por lo general, una aplicación web siempre se sigue un mismo esquema de secuencias.

- 1. Se muestra un formulario.
- 2. Se completa.
- 3. Se valida.
- 4. Se envía a una página (clase) para la validación.
- 5. Se muestra el resultado.

El anterior aporte es tomado del documento [1].

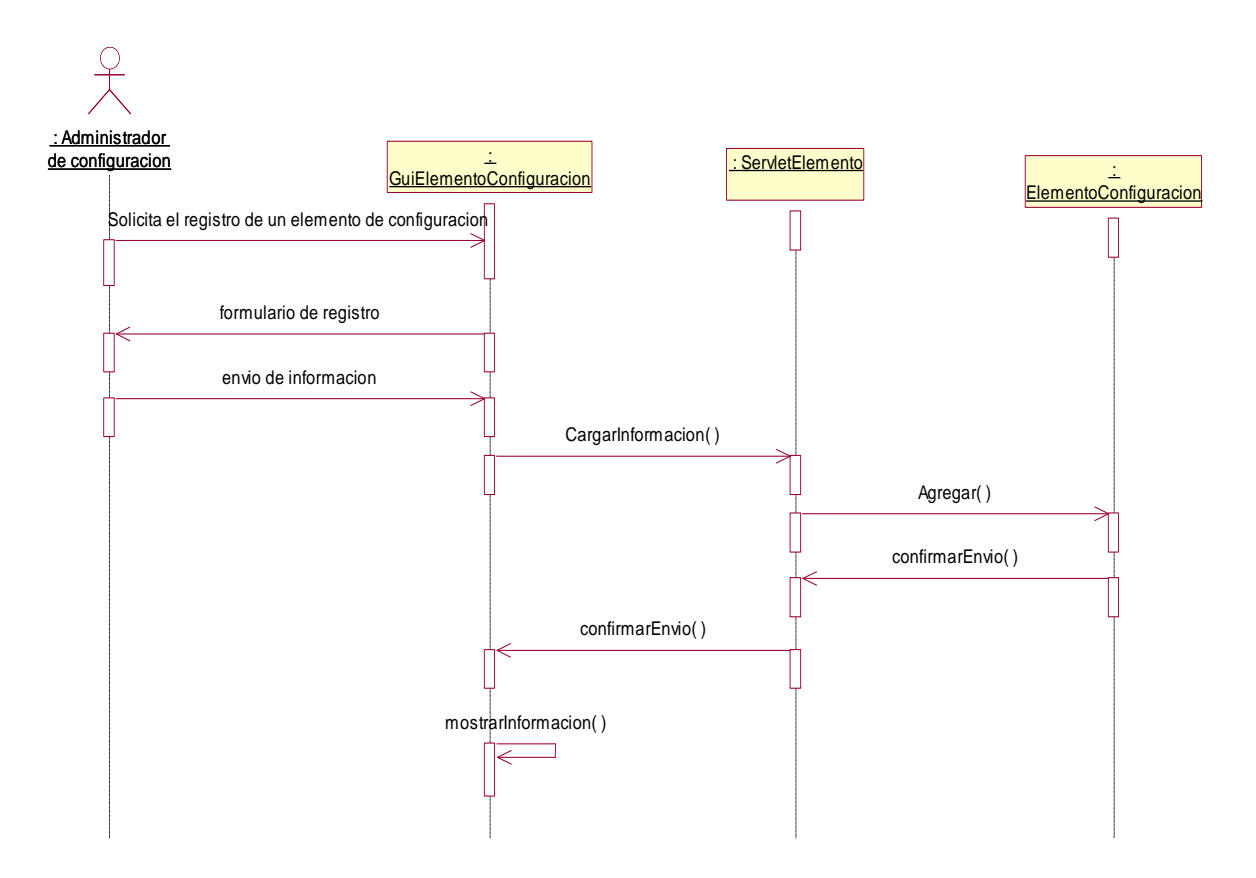

<span id="page-21-0"></span>**Figura 1 Diagrama de secuencia registrar elemento de configuración** 

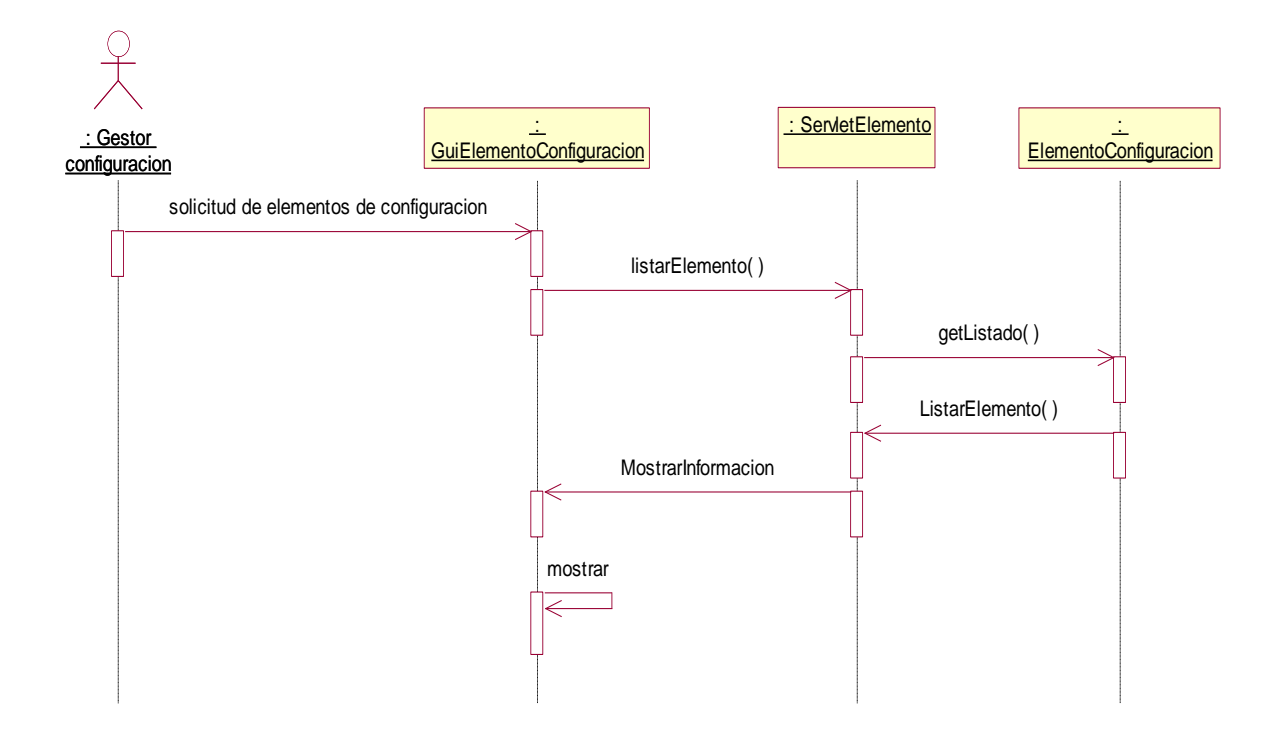

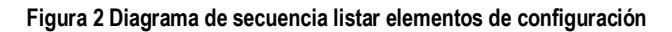

<span id="page-22-0"></span>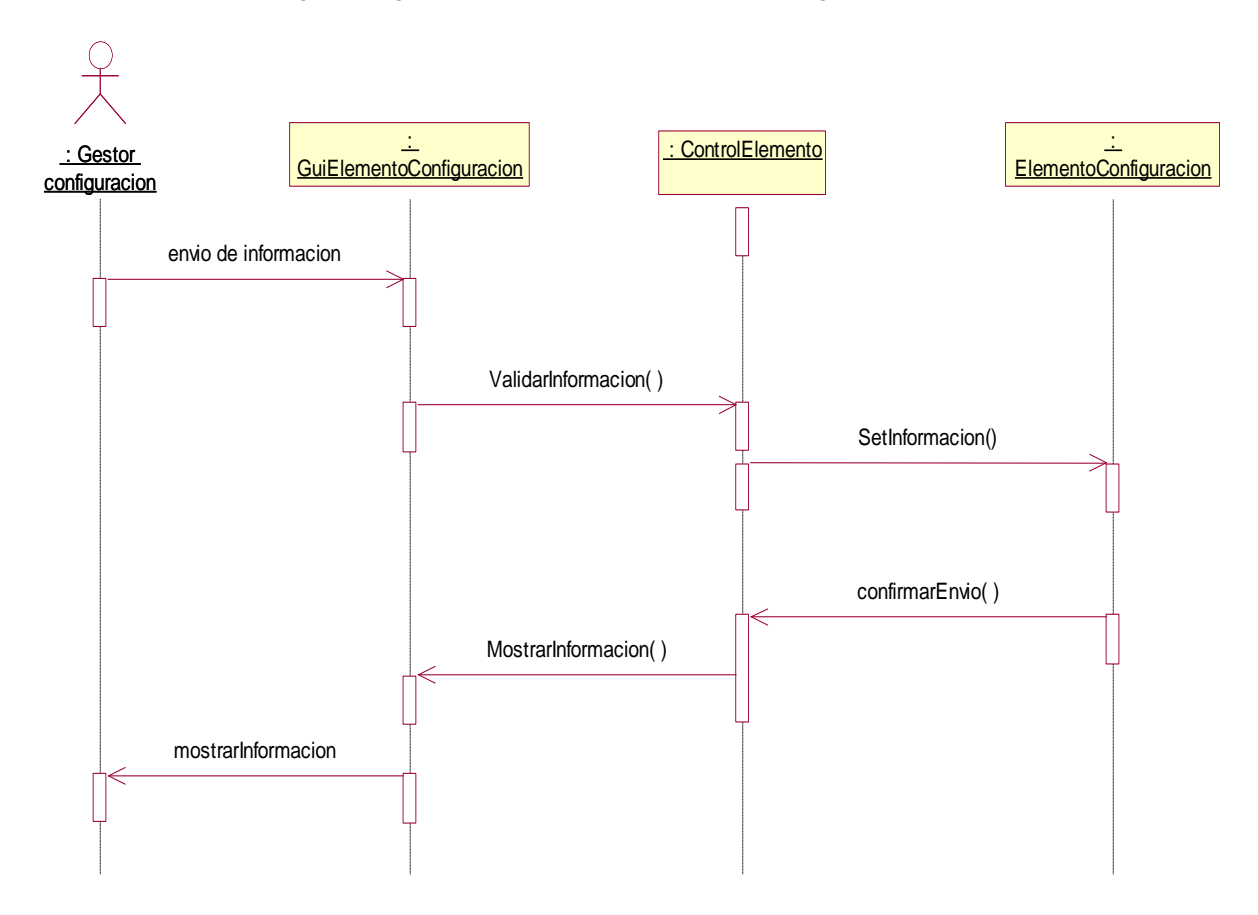

<span id="page-22-1"></span>**Figura 3 Diagrama de secuencia modificar elemento**

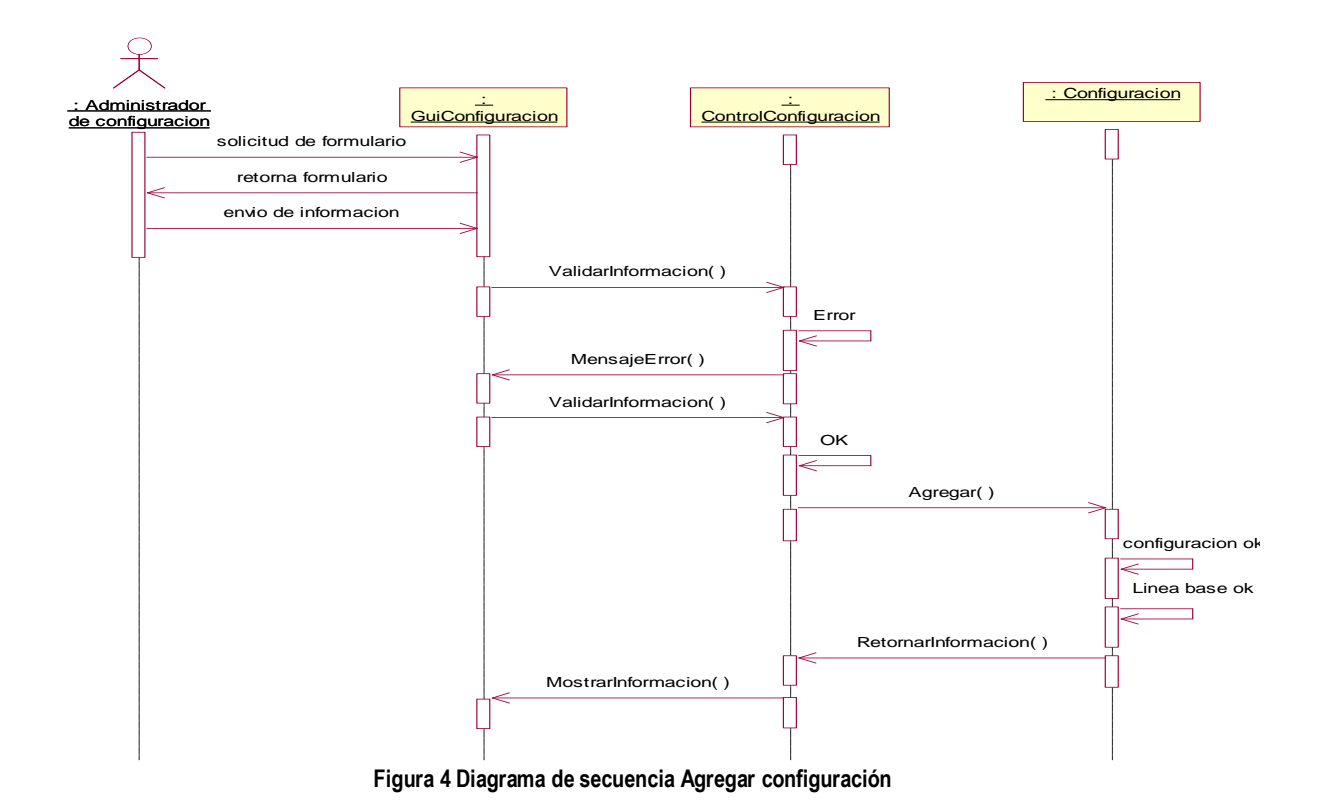

<span id="page-23-0"></span>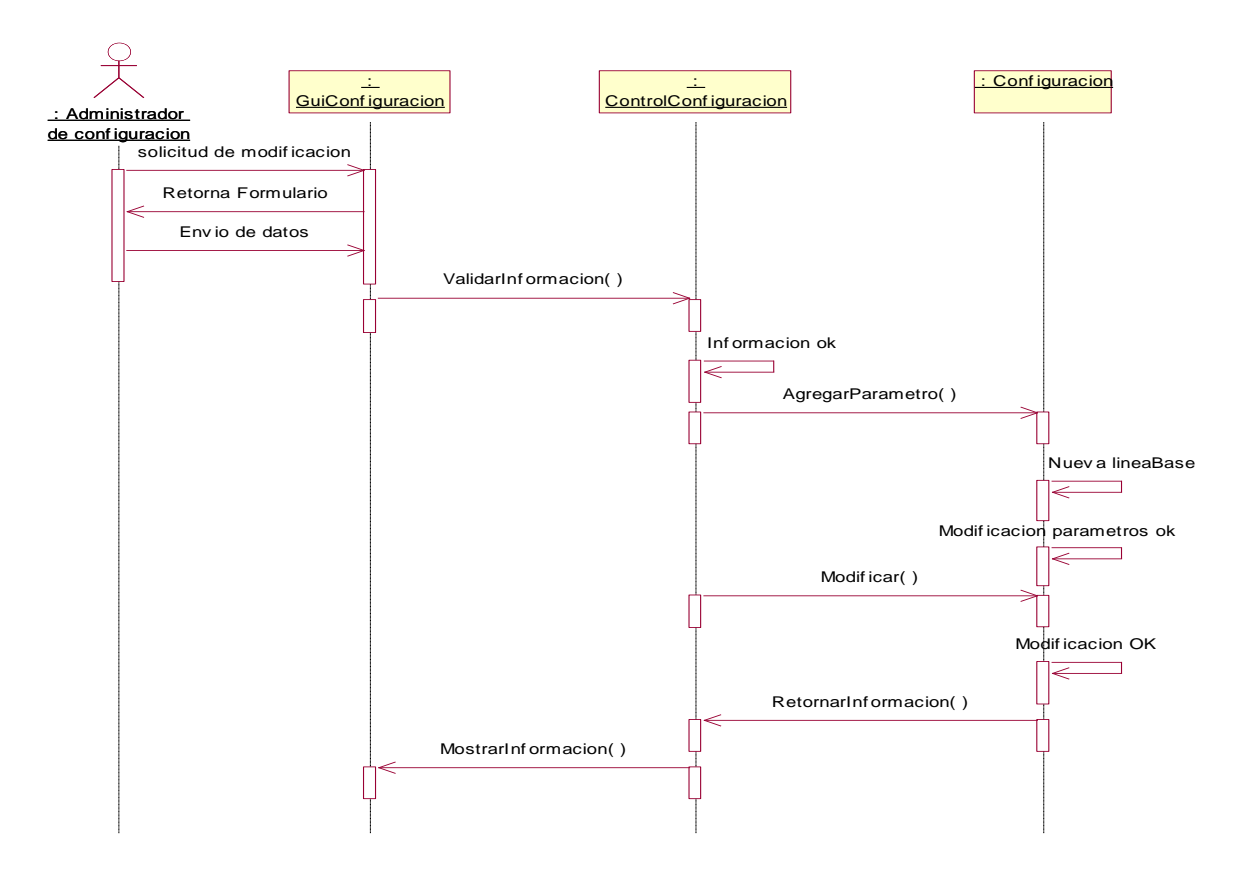

<span id="page-23-1"></span>**Figura 5 Diagrama de secuencia actualizar configuración** 

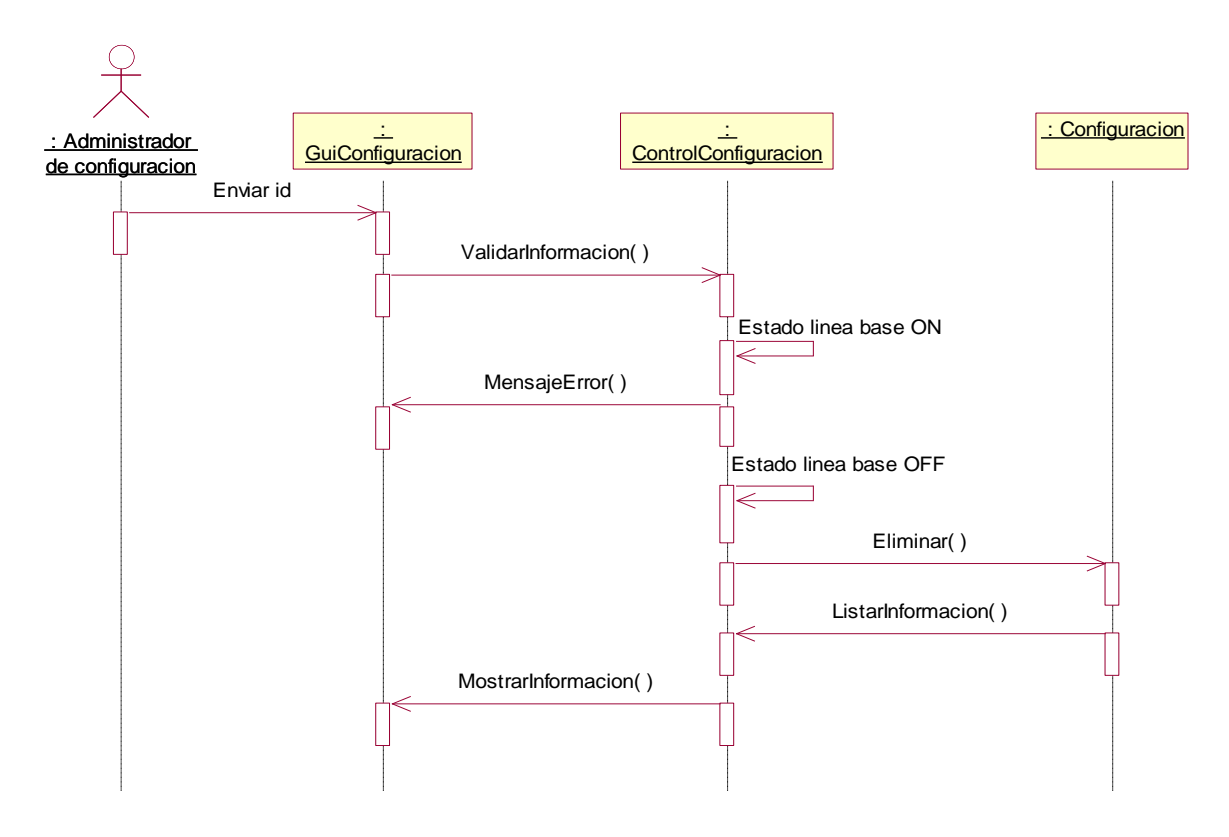

**Figura 6 Diagrama de secuencia Eliminar configuración** 

<span id="page-24-0"></span>Las secuencias de los diagramas de casos de uso Registrar línea base y Actualizar línea base son efectuados en las figuras 4 y 5 respectivamente.

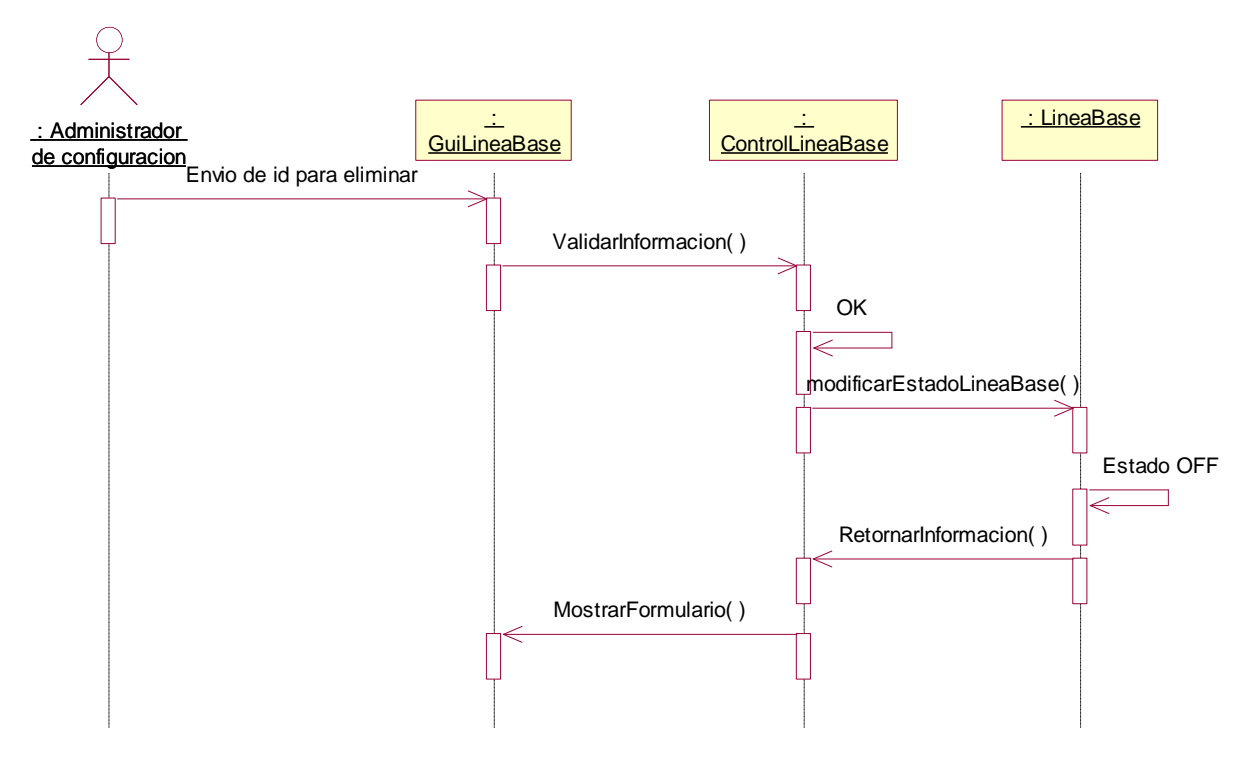

<span id="page-24-1"></span>**Figura 7 Diagrama de secuencia eliminar línea base**

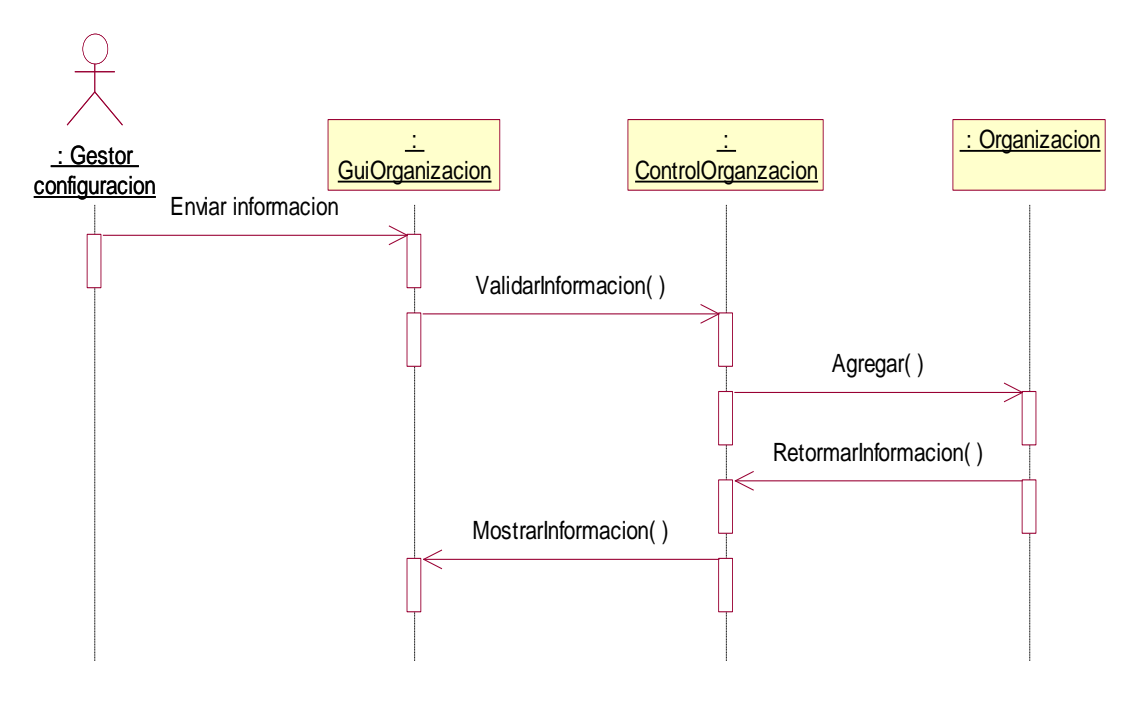

**Figura 8 Diagrama de secuencia registrar organización**

<span id="page-25-0"></span>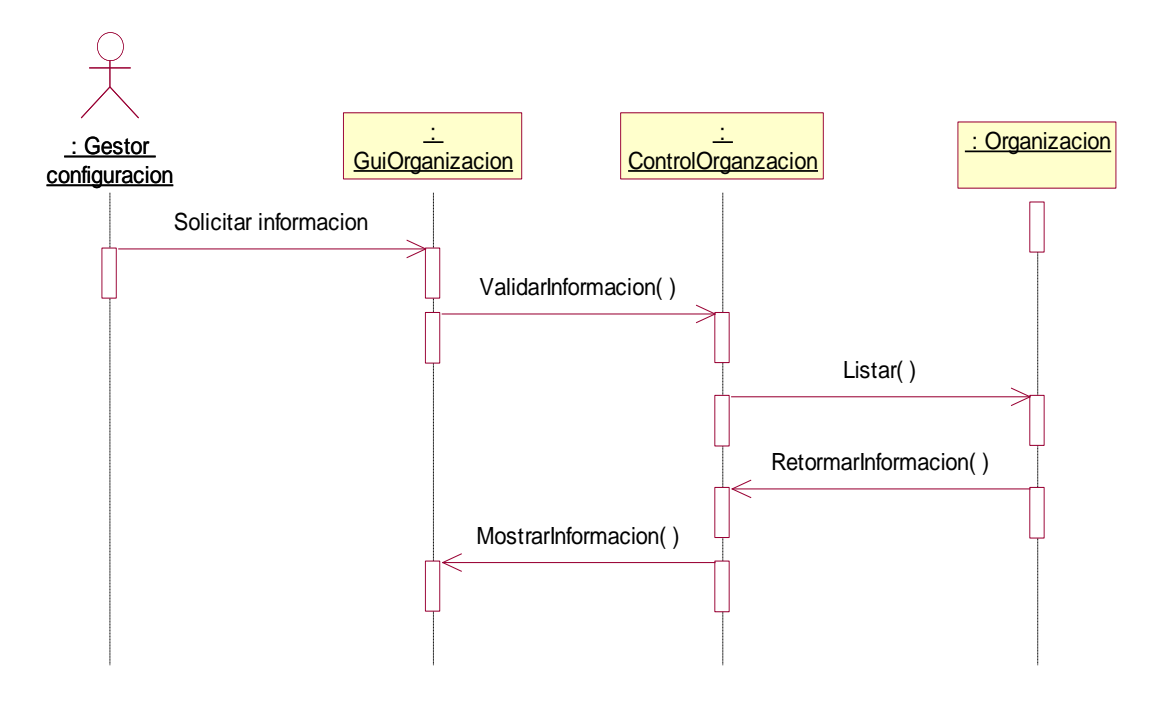

<span id="page-25-1"></span>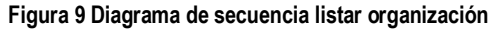

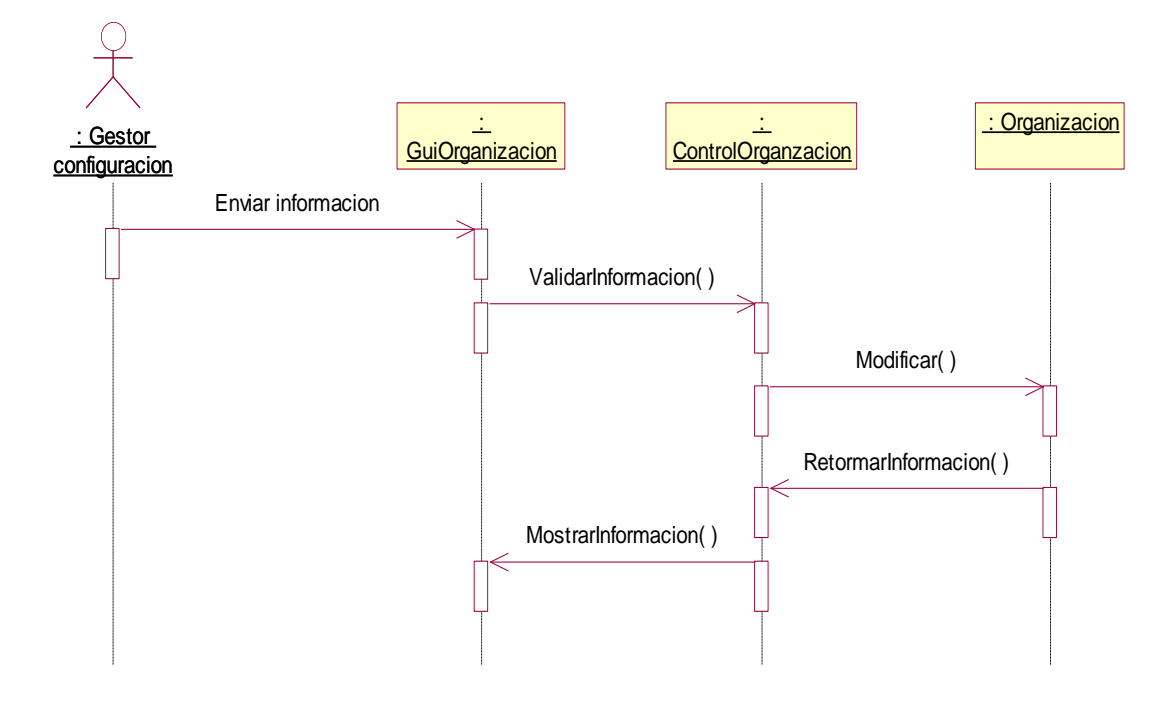

**Figura 10 Diagrama de secuencia modificar organización**

<span id="page-26-0"></span>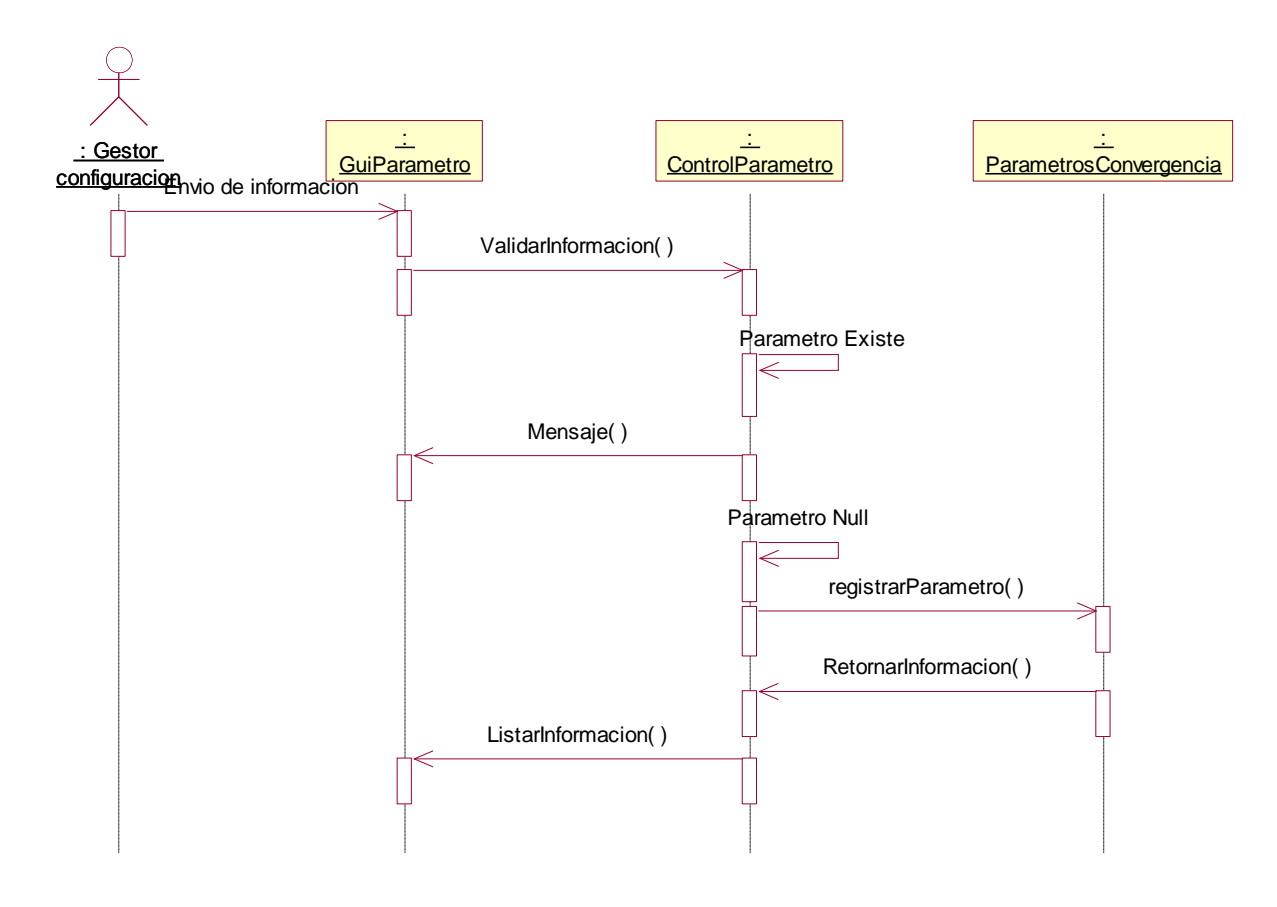

<span id="page-26-1"></span>**Figura 11 Diagrama de secuencia registrar parámetro**

<span id="page-27-0"></span>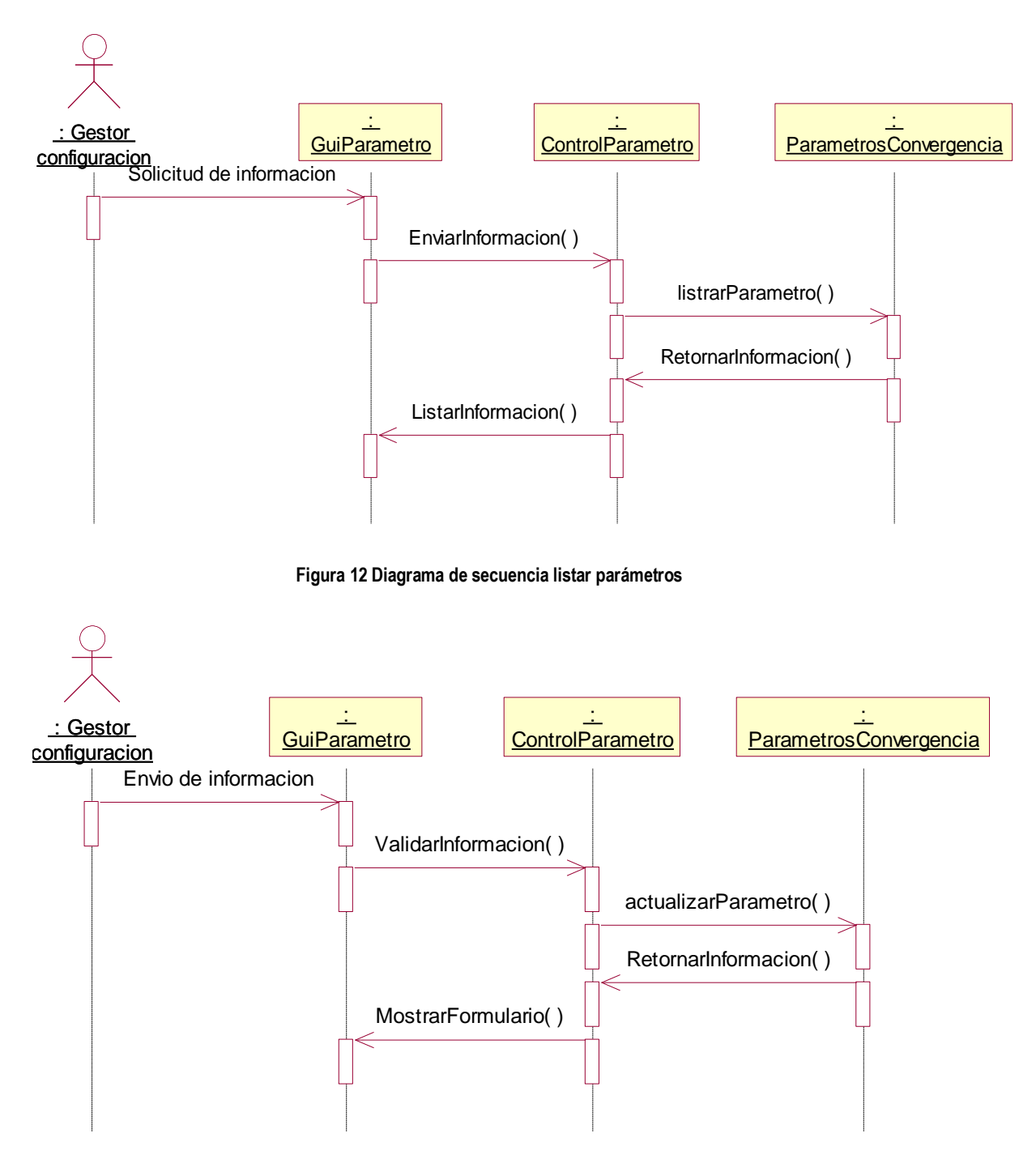

<span id="page-27-1"></span>**Figura 13 Diagrama de secuencia modificar parámetro**

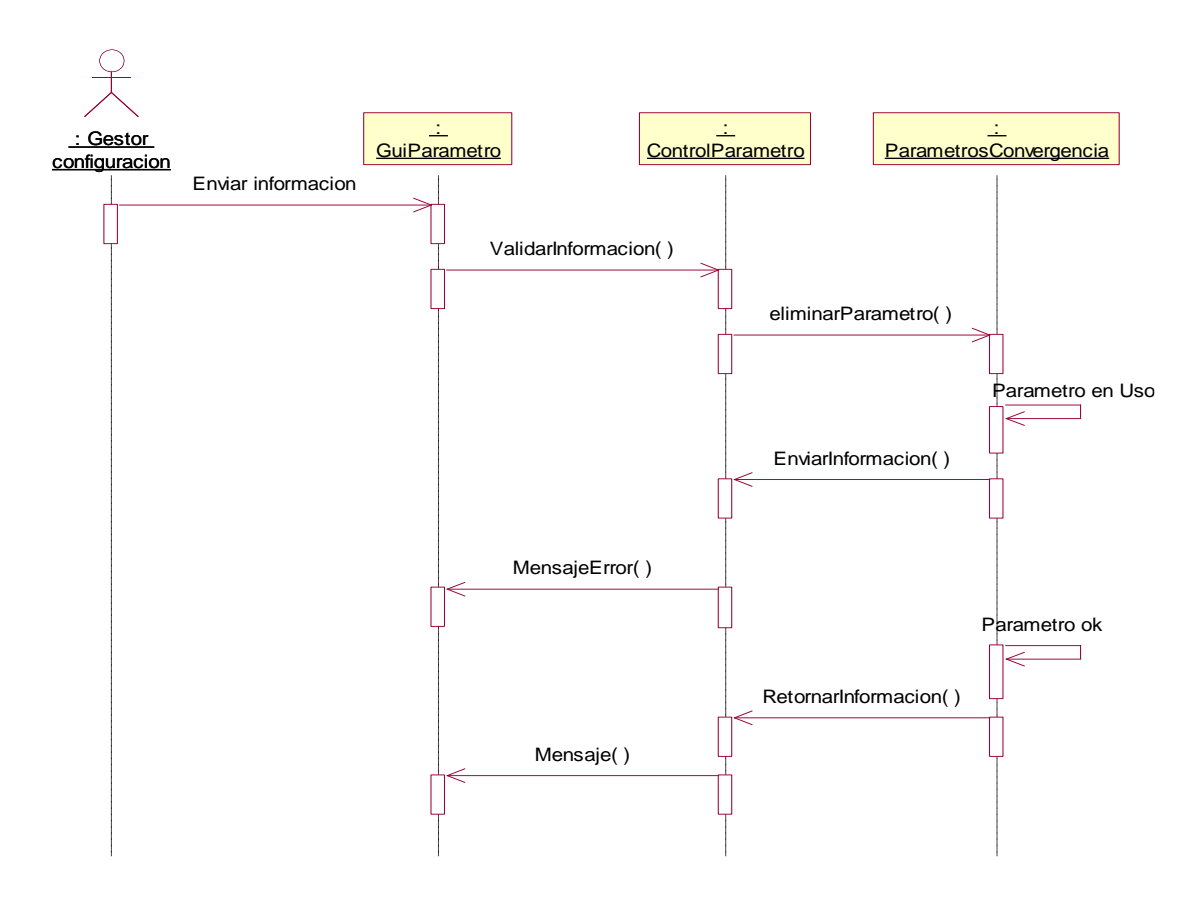

**Figura 14 Diagrama de secuencia eliminar parámetro**

<span id="page-28-0"></span>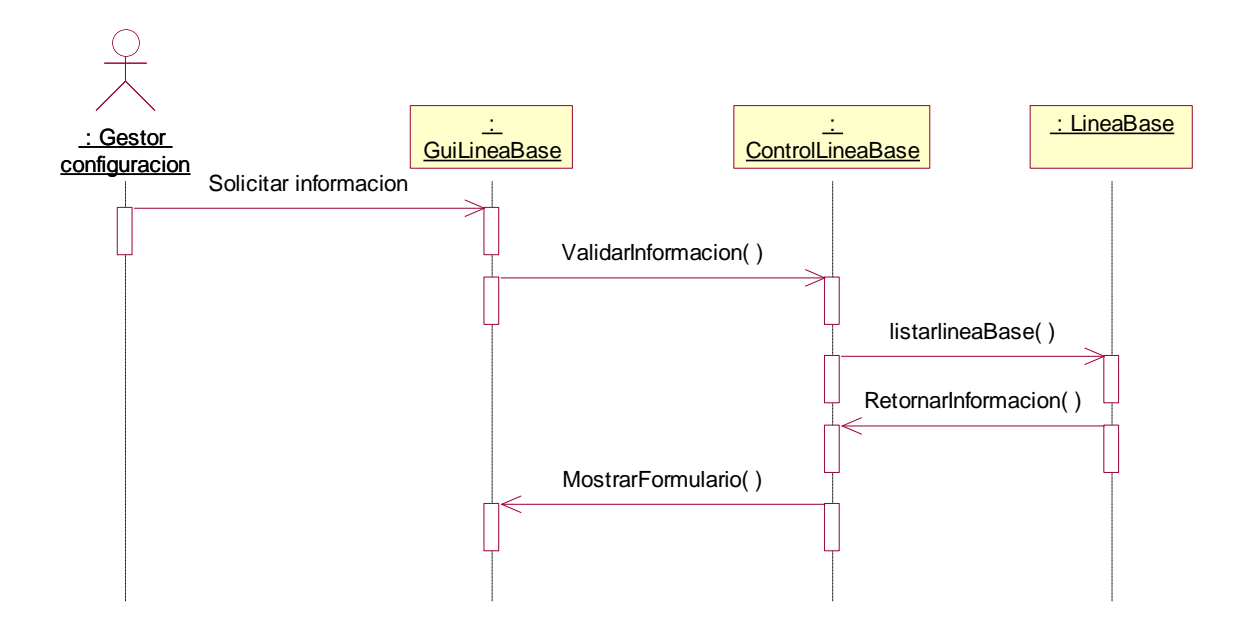

<span id="page-28-1"></span>**Figura 15 Diagrama de secuencia listar línea base**

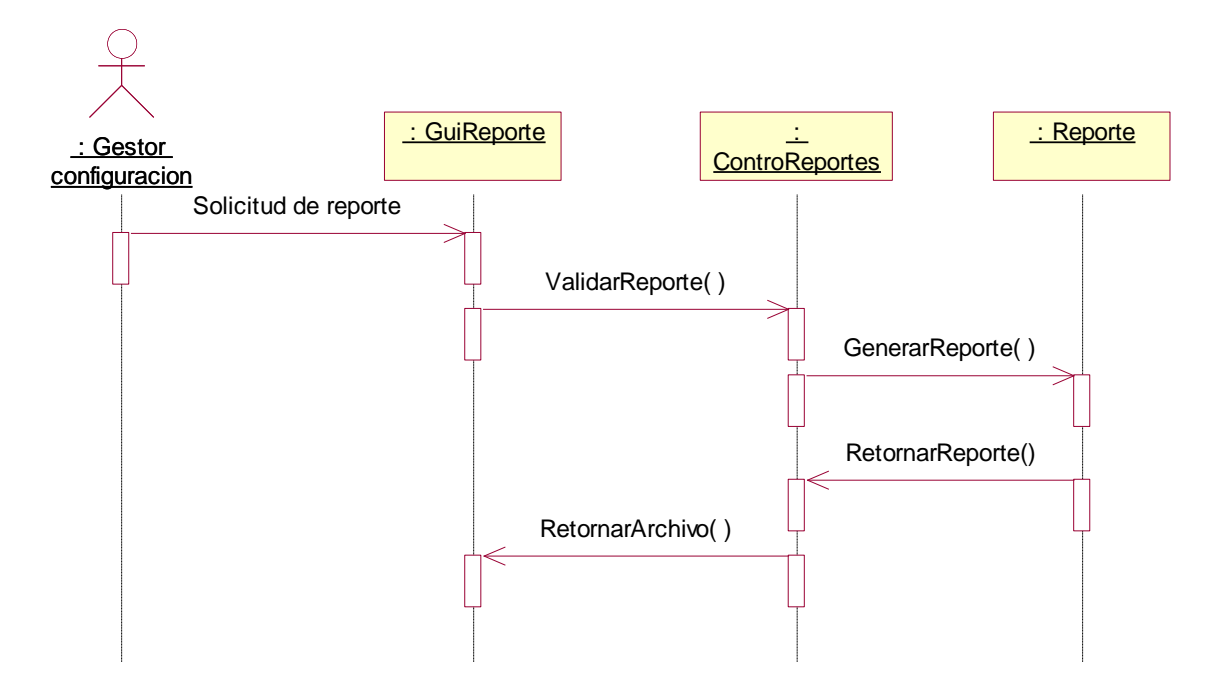

**Figura 16 Diagrama de secuencia generar reporte**

<span id="page-29-0"></span>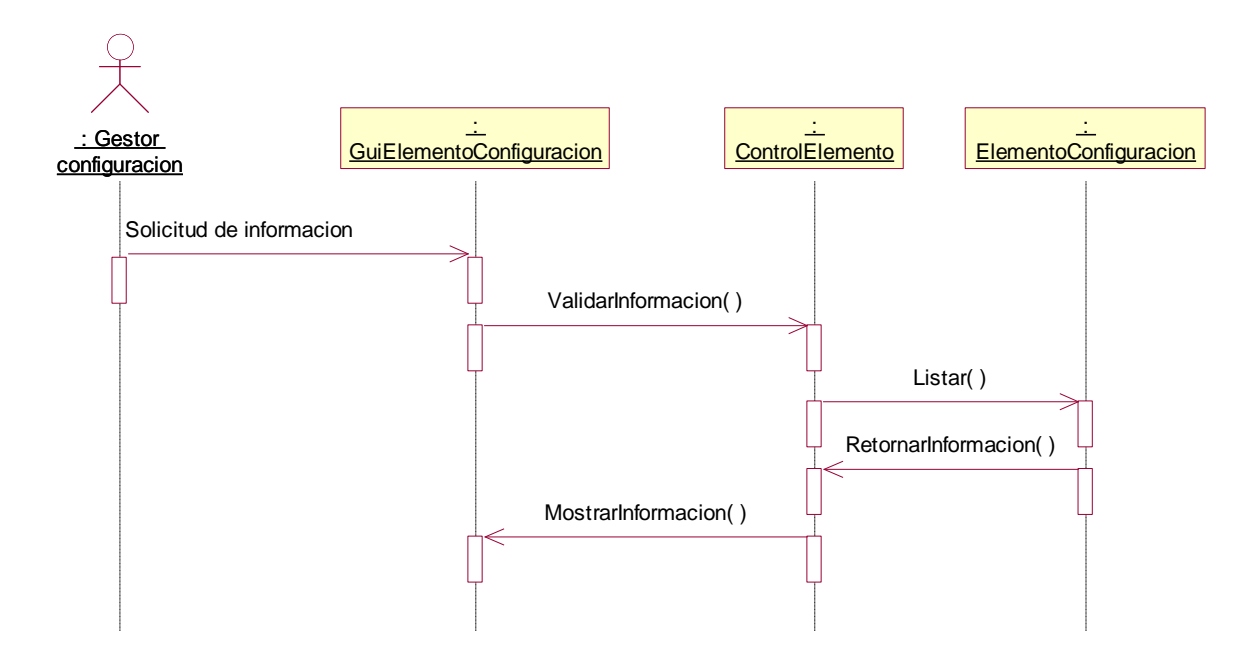

<span id="page-29-1"></span>**Figura 17 Diagrama de secuencia visualizar servicio**

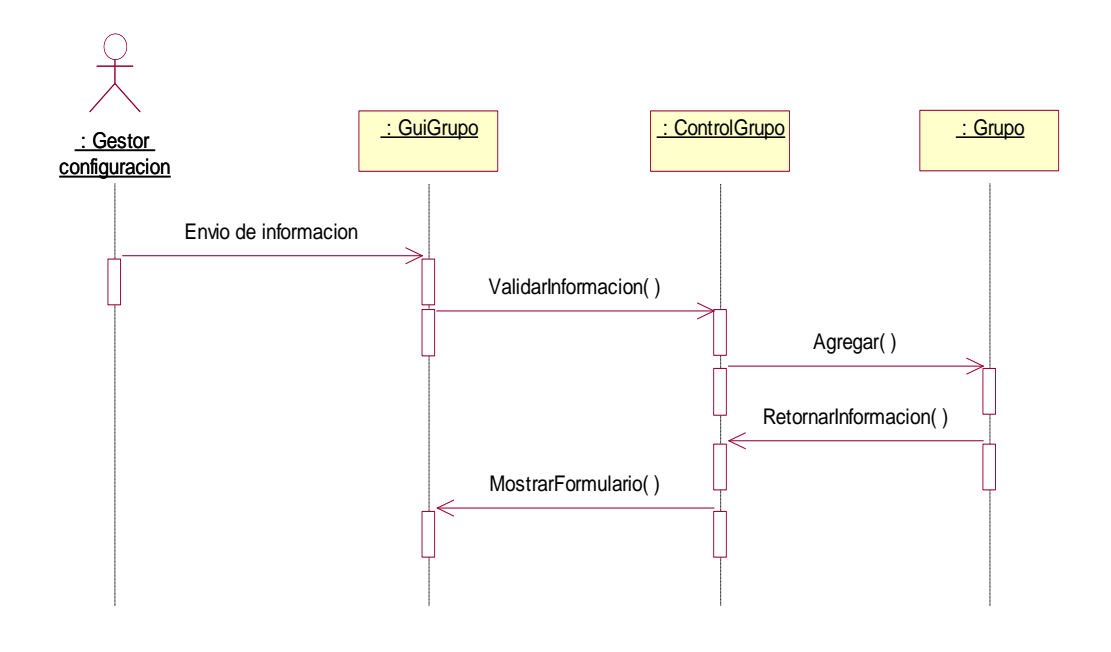

**Figura 18 Registrar Responsables de grupos de gestión**

<span id="page-30-0"></span>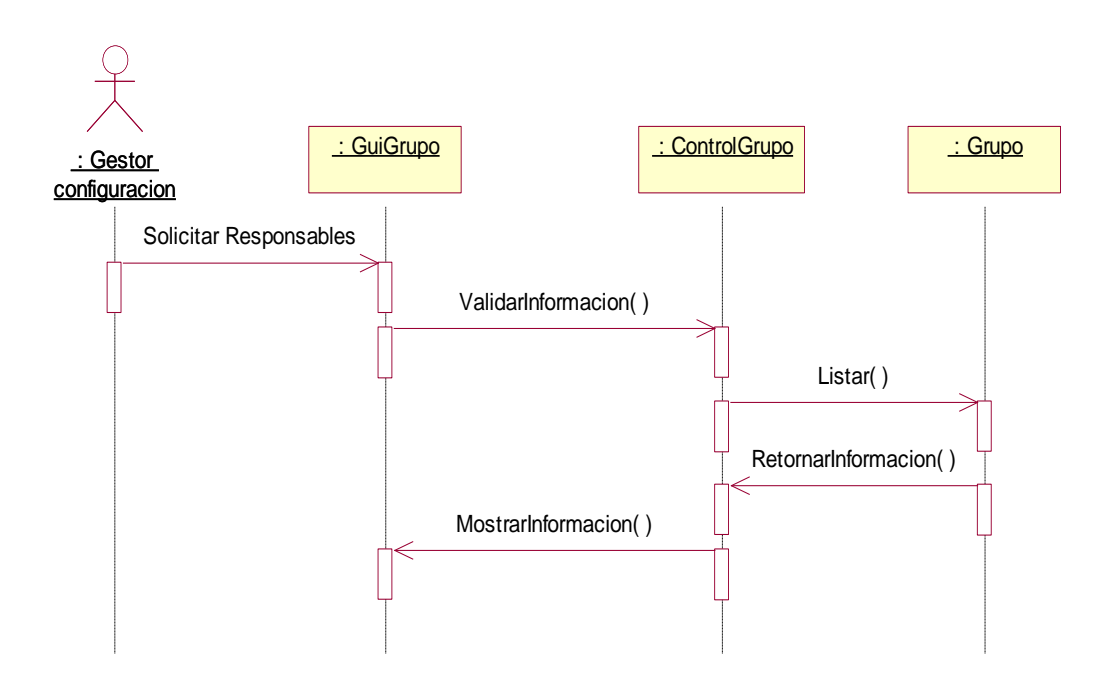

<span id="page-30-1"></span>**Figura 19 Diagrama de secuencia Listar Responsables de grupos de gestión** 

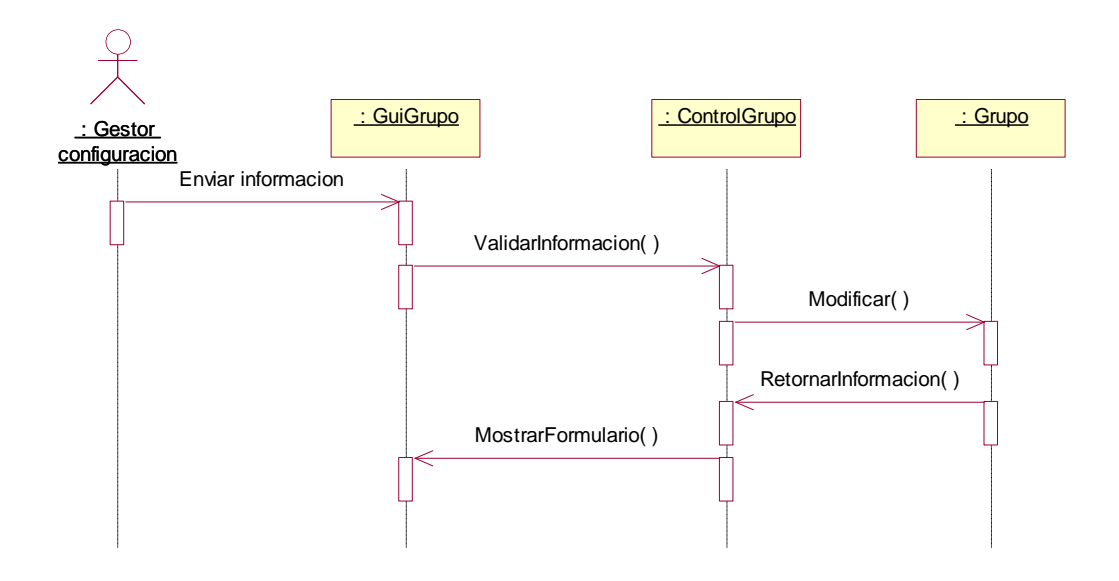

**Figura 20 Modificar Responsables de grupos de gestión** 

<span id="page-31-0"></span>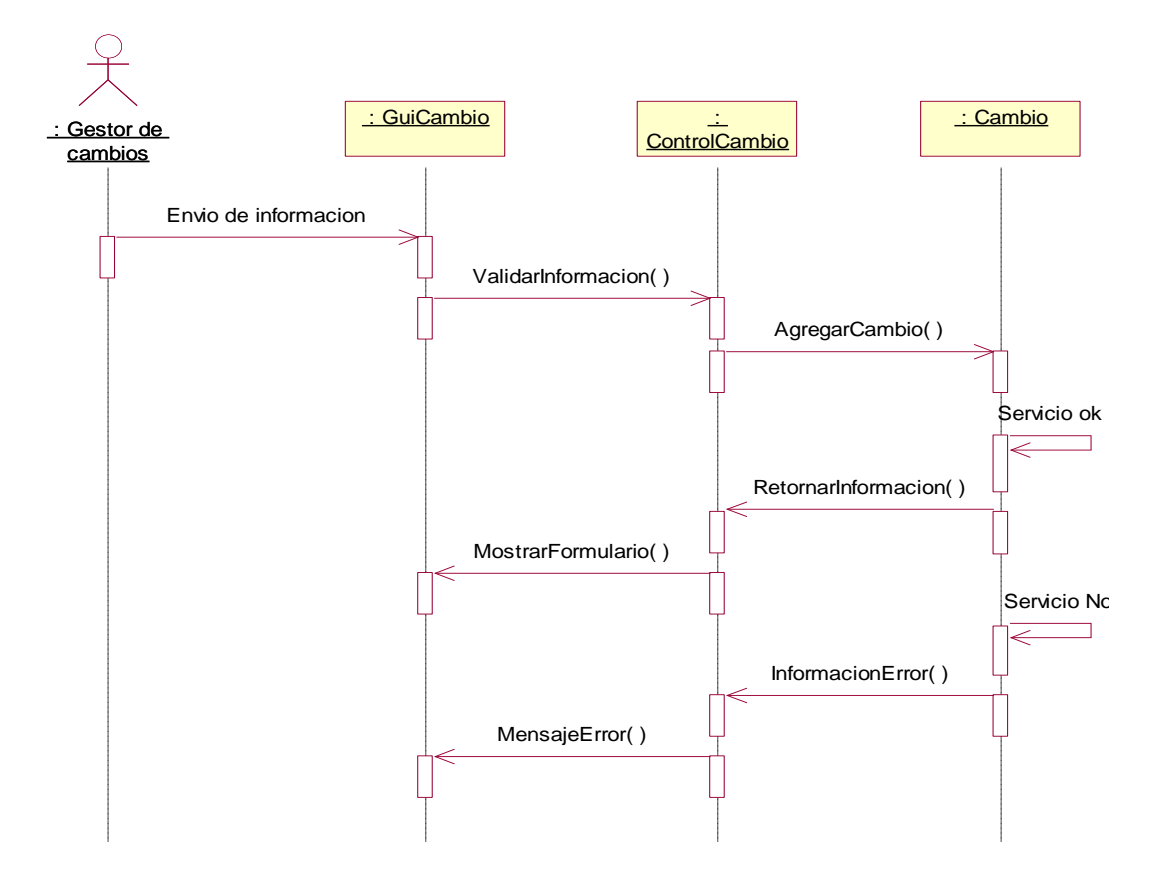

<span id="page-31-1"></span>**Figura 21 Diagrama de secuencia registrar cambios**

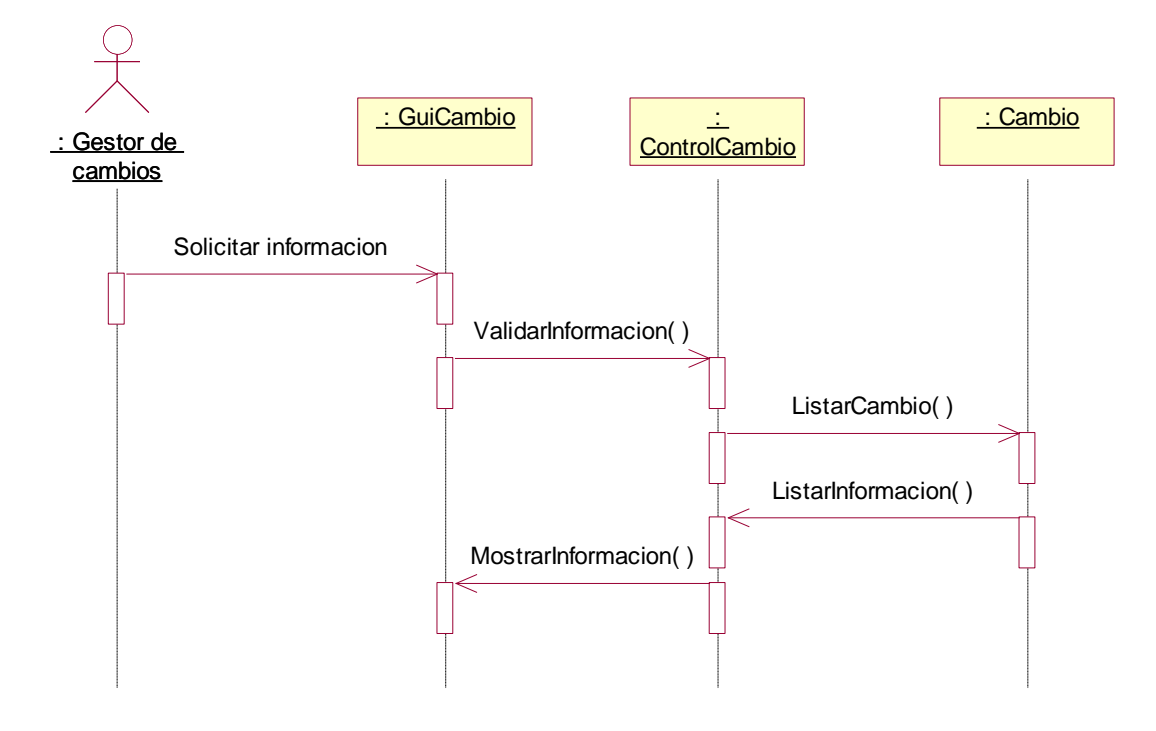

**Figura 22 Diagrama de secuencia listar cambios**

<span id="page-32-0"></span>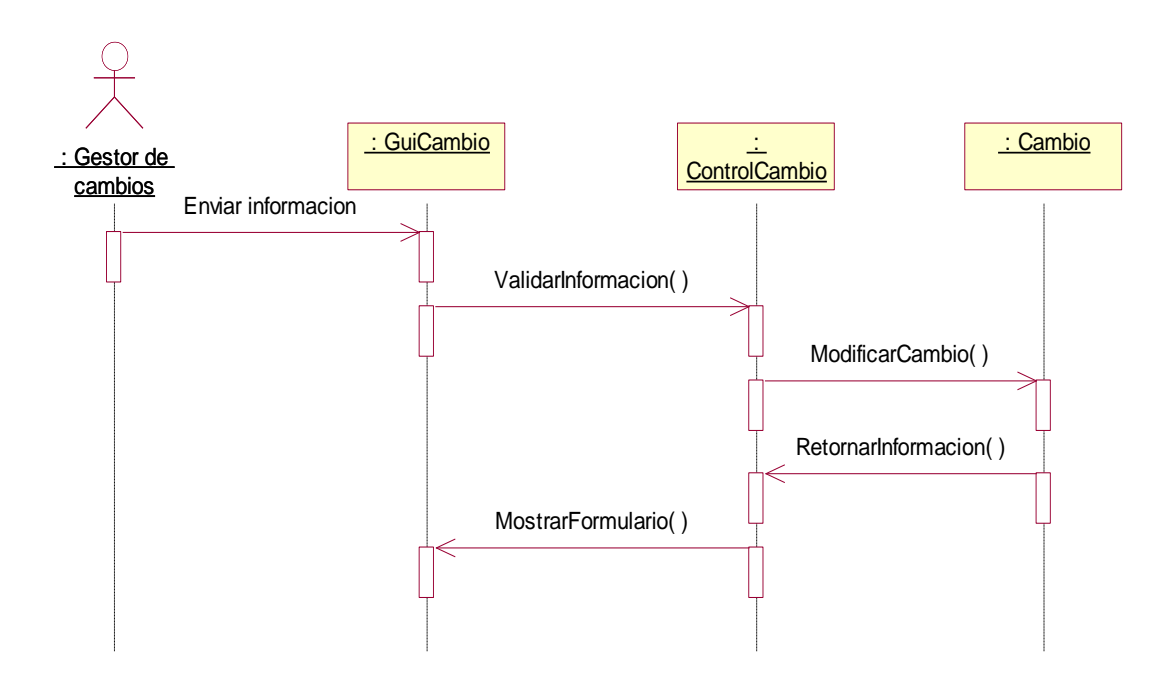

<span id="page-32-1"></span>**Figura 23 Diagrama de secuencia modificar cambio**

#### **3.DIAGRAMAS DE CLASES**

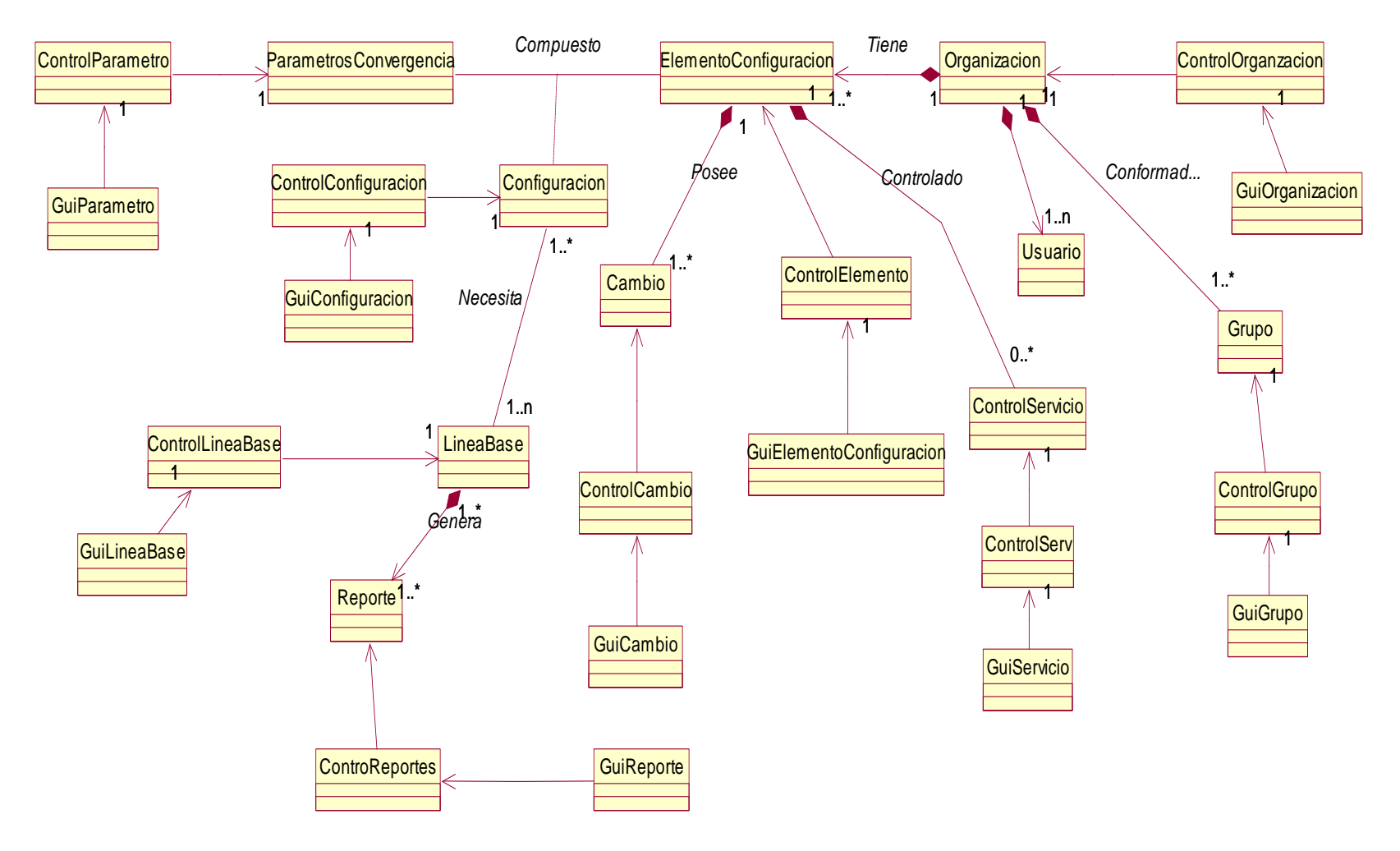

<span id="page-33-0"></span>**Figura 24 Diagrama genera de clases**

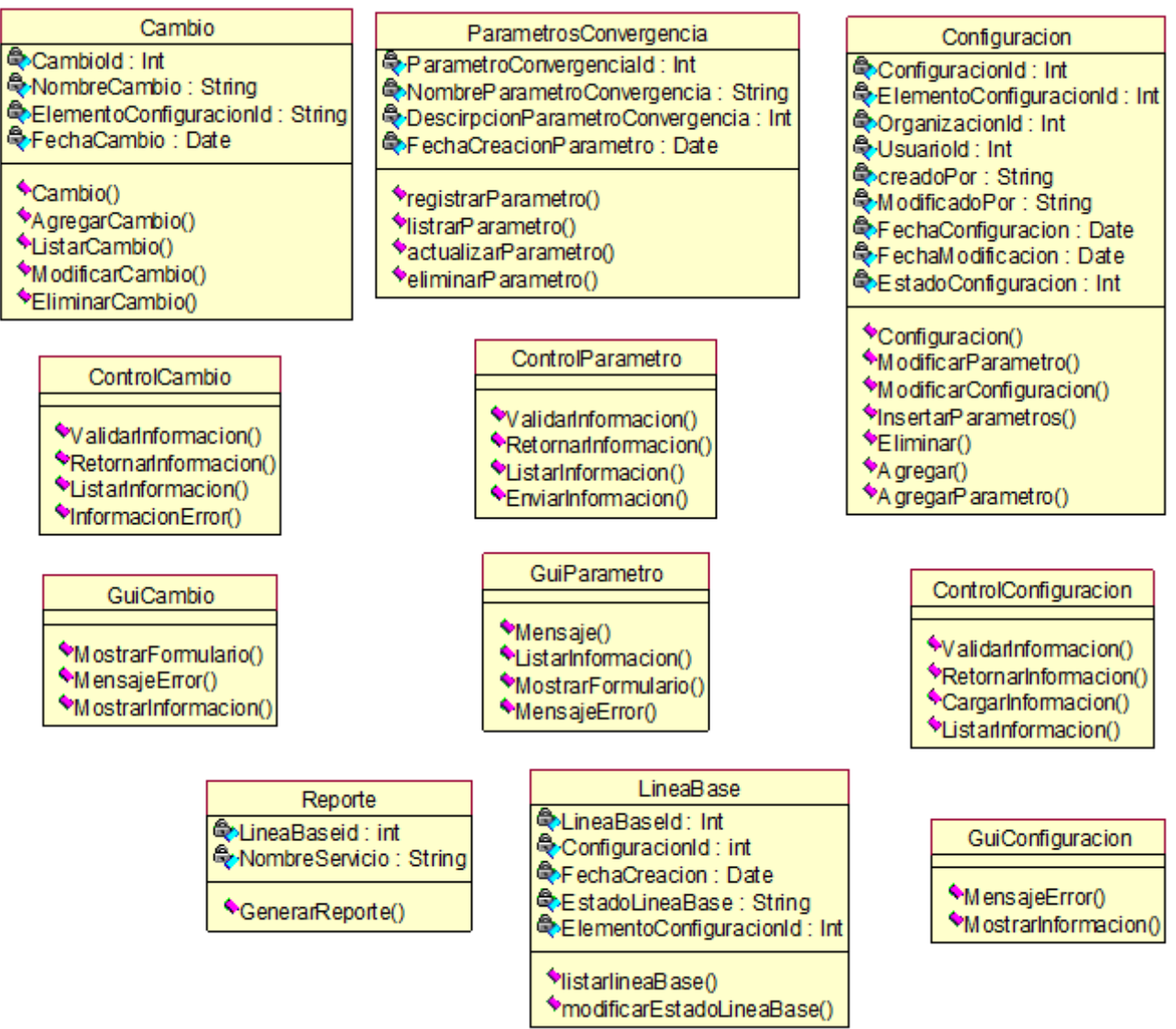

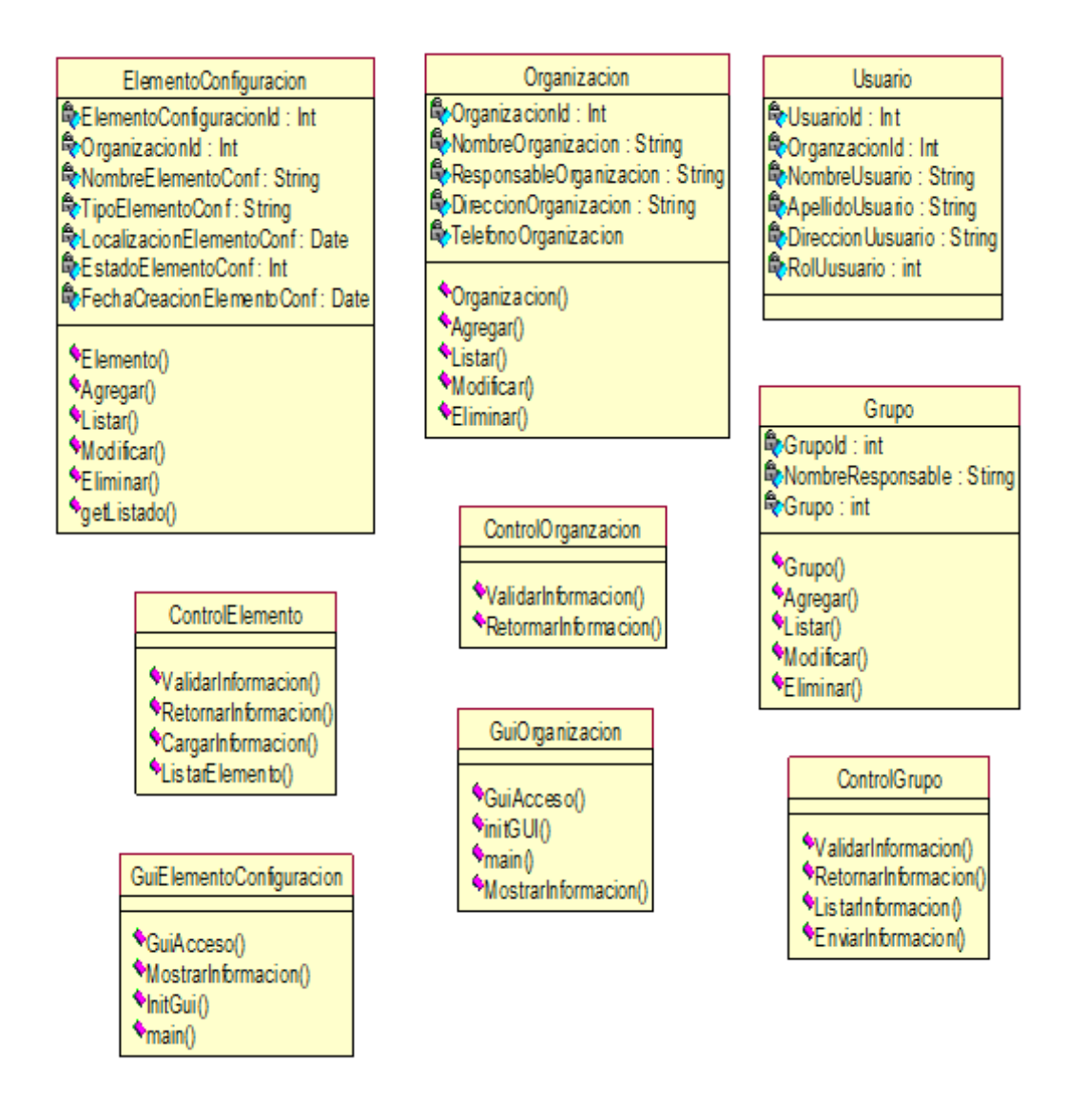

**Figura 25a Diagrama detallado de clases**

La descripción de la figura 25 se puede apreciar en el numeral 4.1.1, de la monografía dada la necesidad de su descripción en el diseño del sistema de gestión.

## **ANEXO B EJECUCION DEL SISTEMA WEB**

<span id="page-36-0"></span>La ejecución del sistema web hace necesaria la conexión al motor de base de datos y iniciar el servidor Apache Tomcat como sigue:

- Iniciar Netbeans 6.8.
- Seleccionar la pestaña "*presentaciones*" 
Seleccionar la pestaña "*presentaciones*" 
Seleccionar la pestaña "*presentaciones*" 
Seleccionar la pestaña "*presentaciones*" 
Seleccionar la pestaña "*presentaciones*" 
Selecc conexión, llenar la información relacionada con el motor de base de datos, en este caso mysql, puerto (3306), nombre de la base de datos (gestionConfiguracion), nombre de usuario (root) y password (root), por ultimo click en aceptar.

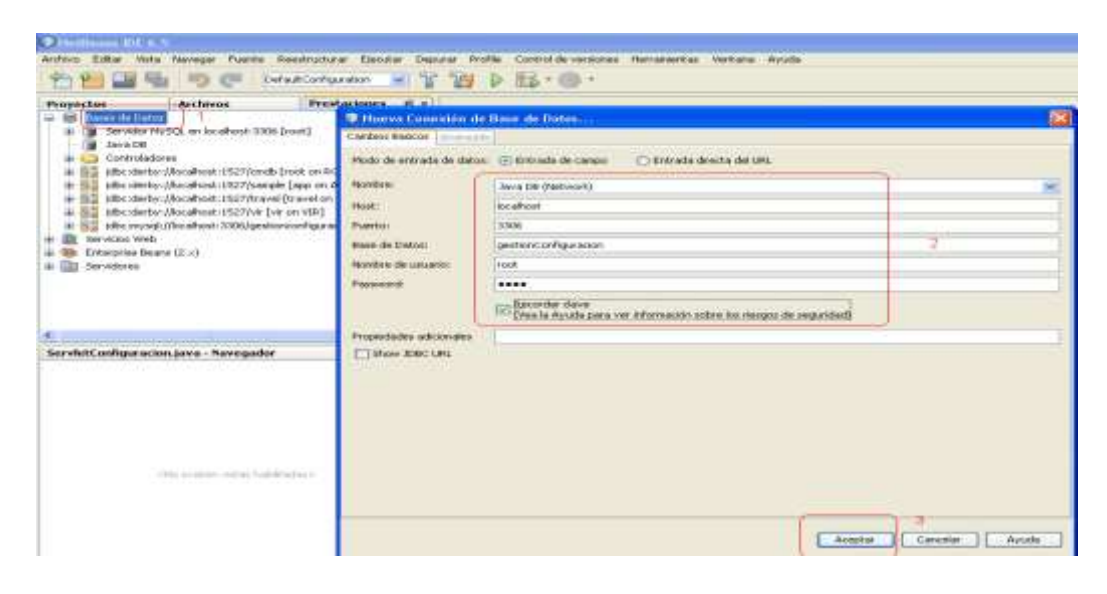

**Figura 26 Configuración de conexión a la base de datos**

<span id="page-36-1"></span>

| Archivo<br>Editar<br>Vista<br>Navegar<br><b>HPL.</b>                                                                                                    | Fuente<br>Reestructurar<br>DefaultConfiguration                                                                  | Ejecutar<br>Depurar<br>ዝ<br>M | Profile | Control de ve<br>良子 |
|----------------------------------------------------------------------------------------------------|----------------------------------------------------------------------------------------------------|-------------------------------|---------|---------------------|
| Archivos<br>Proyectos<br><b>Bases de Datos</b><br>Œ<br>Servicios Web<br>.c.<br>画<br>Enterprise Beans $(2,x)$<br>Œ<br>Servidores<br>曲<br>Apache Tomcat 6.0.18<br>El C. B GlassFish V2<br>GlassFish V3<br>c.<br>砸<br>Ger Links<br>WEBrick (Built-in JRub<br>Condet onfounder the inn | <b>Prestaciones</b><br>-2<br>Start<br>Start in Debug Mode<br>Start in Profile Mode<br>Restart<br>Stop<br>Refresh | <b>相</b><br>3                 |         |                     |
|                                                                                                    | Remove<br>Edit server .xml<br>View Admin Console<br>View Server Output                                           |                               |         |                     |
|                                                                                                    | Properties                                                                                                    |                               |         |                     |

<span id="page-36-2"></span>**Figura 27 Inicio del servidor Apache Tomcat**

Una vez realizada la configuración anterior se selecciona el proyecto y se inicia, la configuración de netbeans permite ingresar al navegador preferido con la siguiente ruta **http://localhost:8084/gestionConfiguracion/index.jsp**, o digitando la dirección IP en el nombre "**localhost**" si el acceso se realiza remotamente. EL sistema muestra una venta de inicio de sesión en donde se debe digitar el login y la contraseña como sigue:

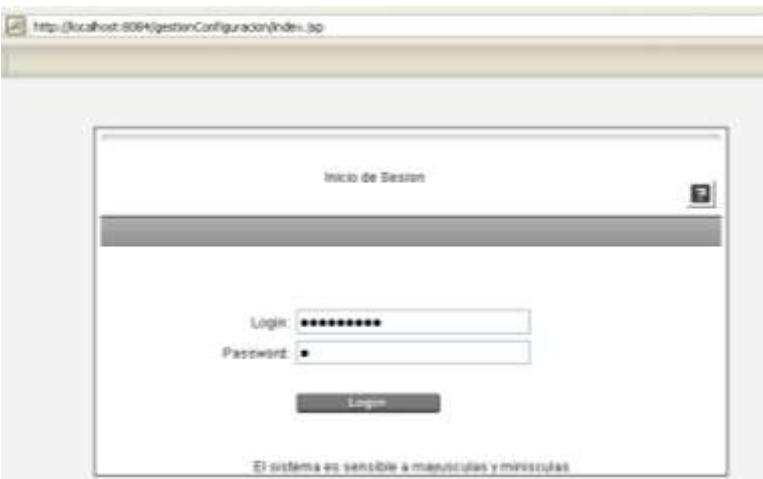

**Figura 28 inicio de sesion** 

<span id="page-37-0"></span>Luego de ingresar la información correcta el sistema retorna el panel de administración como se observa en la figura 21.

<span id="page-37-1"></span>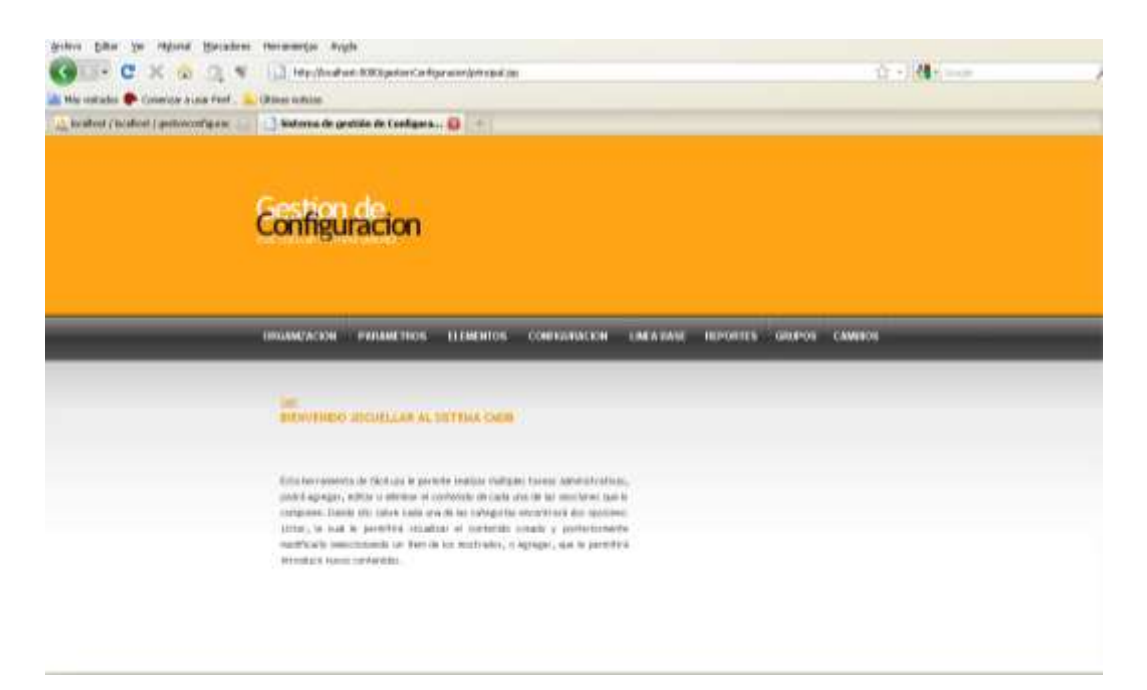

**Figura 29 Panel de administración**

La figura 22 muestra el menú general de iteración con los diferentes actores encargados de administrar el sistema.

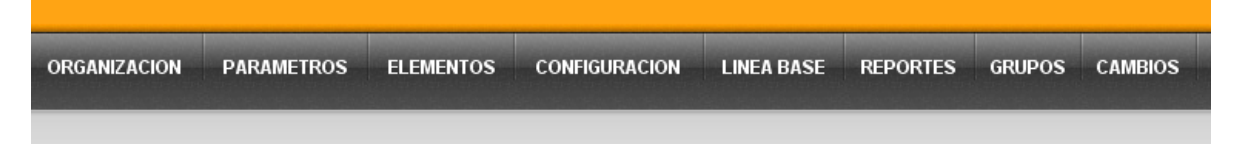

#### **Figura 30 Menú principal**

<span id="page-38-0"></span>Dada la grafica anterior, a continuación se describirán cada uno de los menús encargados de alimentar el sistema y permitir controlar la configuración de diferentes servicios dentro de la organización.

- **1. Organización:** Items encargado de desplegar el formulario de registro de la organización, dicho formulario contiene los campos: Nombre, Dirección, Responsable y Teléfono, permitiendo llevar un control de la organización. Luego de adicionar la organización se puede visualizar seleccionando listar de la opción organización y modificar su información dando click en el nombre de la organización.
- **2.** *Parametros***:** Item encargado de registrar, listar y modificar las parámetros (características) de los servicios convergentes, el formulario almacena información según: Nombre del parámetro, descripción y fecha de creación.
- **3.** *Elementos***:** Esta opción permite llevar el control de los servicios, adicionando la información básica para puesta en marcha como es: Nombre del servicio, Tipo de servicio (datos, voz, datos y video, etc), localización (IP), fecha de creación y estado. Todos los datos puede ser actualizada a partir del ítem listar de la opción elementos.
- **4.** *Configuración***:** Parte principal del sistema en el registro de la configuración del o de los servicios, requiere la correcta creación de los items 1, 2 y 3, por medio del registro de configuración se genera automáticamente la línea base inicial del servicio, si se realiza alguna modificación o adición de parámetros, se generara una nueva línea base teniendo en cuenta los valores iníciales y mostrando los cambios que estos han sufrido en el ciclo de vida, la forma de saber cuál es la configuración que se mantiene basta con observar los diferentes atributos del servicio y las fechas de modificación, es así que la línea base actual se conforma de los atributos del servicio modificados, adicionados y aquellos que no han tenido ningún tipo de modificación. Una configuración se puede

eliminar únicamente cuando un servicio deja de funcionar, de lo contrario no puede ser posible el realizar dicha eliminación.

- **5.** *Línea base***:** Como se ha dicho anteriormente la línea base es la parte de verificación del registro de configuración de un servicio determinado, el sistema provee la línea base automáticamente cuando se registra la configuración de un servicio y se genera una nueva cuando se modifica un atributo o se modifica uno adicionado, por cada modificación que un atributo sufra se genera una nueva línea base, en el sistema estos cambios son apreciados seleccionando del menú "LINEA BASE" el servicio al cual se le va a observar las modificaciones, el sistema retorna una nueva ventana en donde se puede apreciar el registro inicial y todas las posibles modificaciones que un determinado tiempo se han realizado.
- **6.** *Reportes***:** menú divido en dos funcionalidades:
- Reportes de configuración: Parte utilizada para generar información concerniente con las modificaciones de un servicio.
- Verificación de configuración de servicios: Este modulo despliega los datos de seguimiento de servicios, información obtenida por medio del cliente IMS. La información obtenida está relacionada con: estado, identificador del servicio, etc. Dicha información es de gran utilidad en la comparación de la configuración actual almacena en la base de datos y la configuración física del servicio.
- **7.** *Grupos***:** Modulo encargado de almacenar y mostrar información de los diferentes miembros de grupos especializados creados para una optima consecución de la implementación de Gestión de Configuración de ITIL v3.
- **8.** *Cambios***:** Parte encargada de almacenar y listar los cambios previos de cada servicio.

## **ANEXO C CONFIGURACION DEL CLIENTE ICP**

<span id="page-40-0"></span>El cliente IMS es utilizado para acceder a los diferentes servicios y extraer información de configuración. Para que el cliente pueda acceder al servicio debe configurarse el ICP (IMS Client Platform, Plataforma Cliente IMS) proporcionada por el SDS de Ericsson. El ICP es utilizado para registrar un usuario localizado en el HSS para acceder a las funcionalidades de un servicio determinado, sin esta es imposible realizar las pruebas respectivas. La interfaz grafica del ICP se localiza en el panel de control, a continuación se describe el proceso de configuración remota para acceso desde un computador diferente al que contiene el servicio.

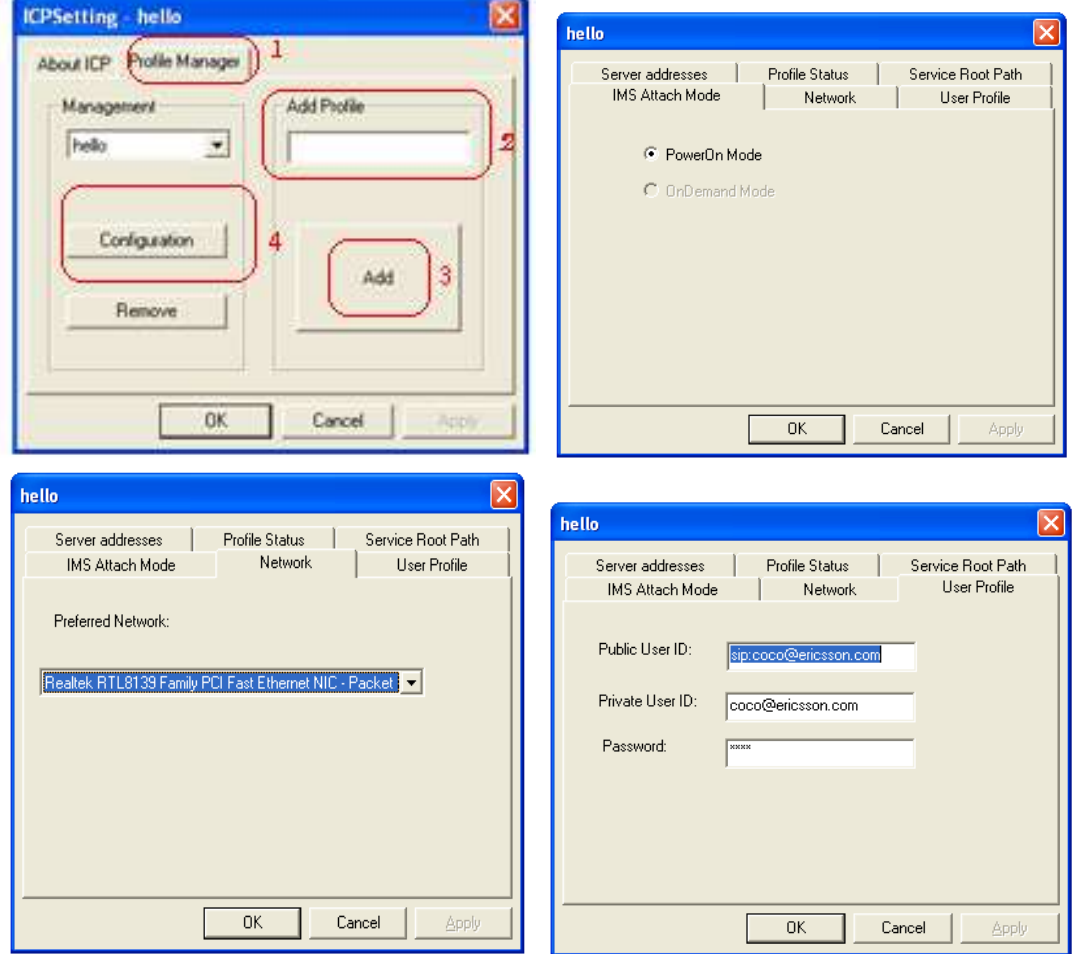

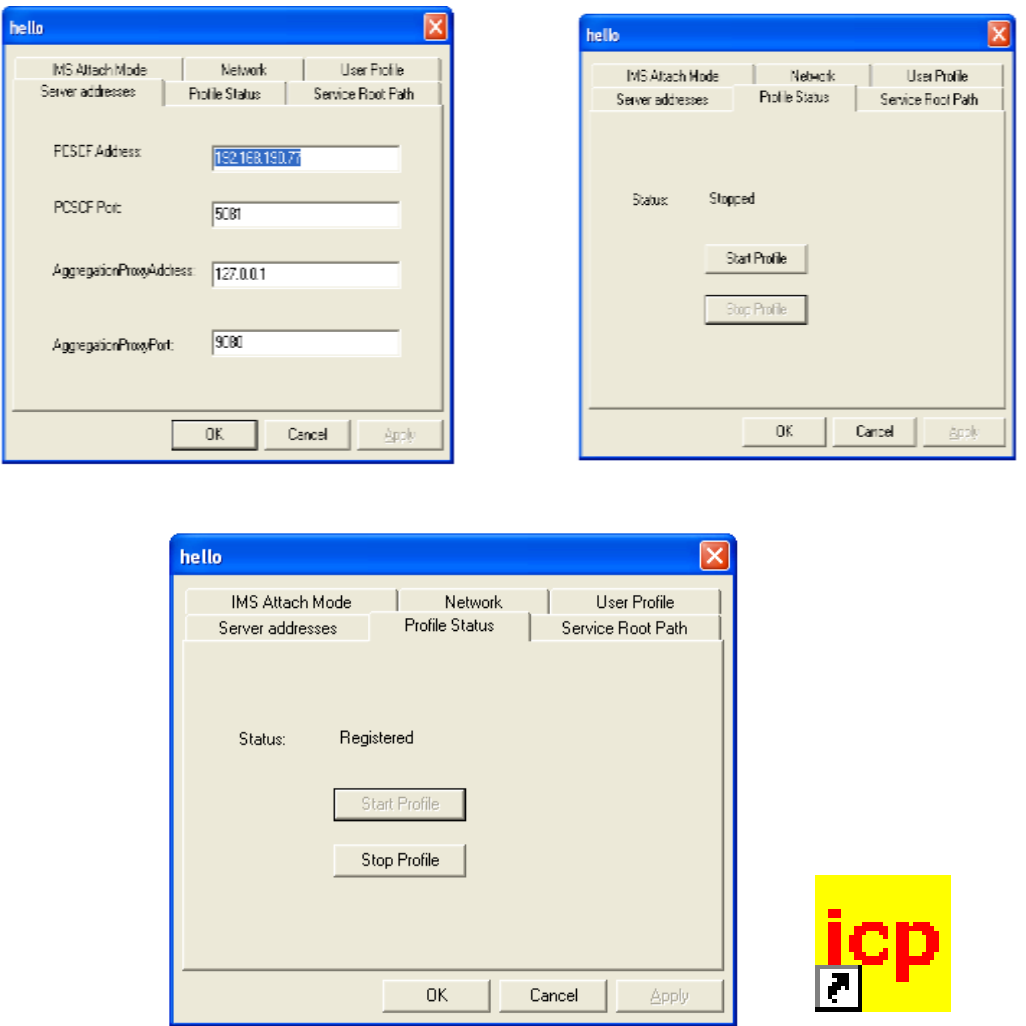

**Figura 31 Configuración para acceso remoto del cliente IMS (ICP)**

<span id="page-41-0"></span>El proceso anterior ilustra todos los pasos para configurar un cliente ICP el acceso se realiza por medio de la interfaz ICP (color amarillo) que normalmente se localiza en el panel de control. La documentación completa se encuentra en el anexo E del documento [2] Y [3].

## <span id="page-42-0"></span>**ANEXO D CONFIGURACION DEL SDS PARA LA PROVISION DE TWITTY**

A continuación se describe el proceso de configuración y puesta en marcha del servicio de prueba.

Para la puesta en marcha de twitty se debe disponer de una dirección IP con los puertos necesario habilitados para enviar y recibir información proveniente de twitter. Los puertos necesarios para el correcto funcionamiento del servicio son:

- 5081 (Puerto para P-CSCF)
- 5082 (Puerto para S-CSCF)
- 5083 ((Puerto para I-CSCF)
- 4848 (Puerto para Glassfish)

Para la configuración del servicio twitty se prosigue así:

- 1. Crear una cuenta en www.twitter.com
- 2. Configurar el login y la contraseña de la cuenta anteriormente establecida en el archivo users.xml del la carpeta WEB-INF->lib.

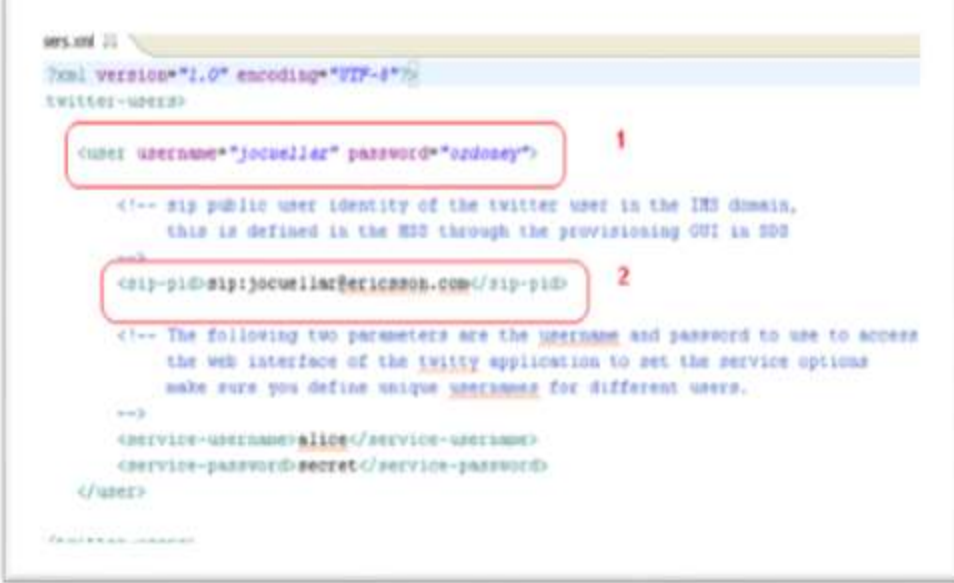

<span id="page-42-1"></span>**Figura 32 Configuración del login y passwor para que el servicio Twitty acceda a Twitter**

1. Configuración del DNS y el HSS para interactuar con el Nucleo IMS por medio del item "**provisioning"**, para la selección de este ítems se puede hacer a través del menú SDS - > server ->provisioning o desde Window -> open perspective -> other y escogiendo provisioning. La documentación completa de la configuración se encuentra en la www.ericsson.com.

La configuración detallada del DNS y HSS para provisión de un servicio se encuentra en el Anexo C del documento [2].

- Nombre del DNS sip:pgm.ericsson.com.
- Adicionar el IFC (Initial Filter Creteria, criterio de filtrado inicial) al HSS. Nombre del IFC twitty, prioridad 0, dirección del servidor sip:pgm.ericsson.com, manejo por defecto SESSION CONTINUED. Activar 4 puntos del servicio, dos con método INVITE Y SESSION-CASE ORIGINATE en el grupo cero y 2 con método MESSAGE y SESSION-CASE ORIGINATE en el grupo 1. En el perfil del servicio se crea un nuevo perfil con nombre twitty\_profile el cual debe contener el IFC creado anteriormente. En el perfil del usuario se configuran los que se deseen utilizar, para el servicio en particular se creo sip:jocuellar@ericcson.com como public user ID, jocuellar@ericsson.com como prívate user ID, ordoney como password y twitty\_profile como perfil del servicio.

El servicio está configurado y listo para iniciar, pero un servicio no funciona si no se adicionan clientes para su funcionamiento. El cliente móvil queda configurado como sigue:

■ Primeramente se importa el proyecto

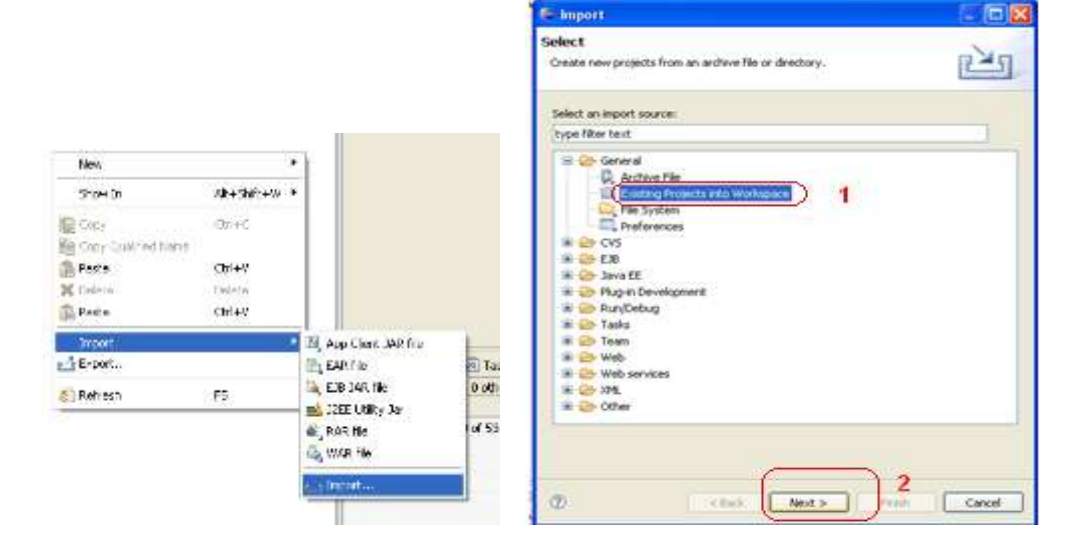

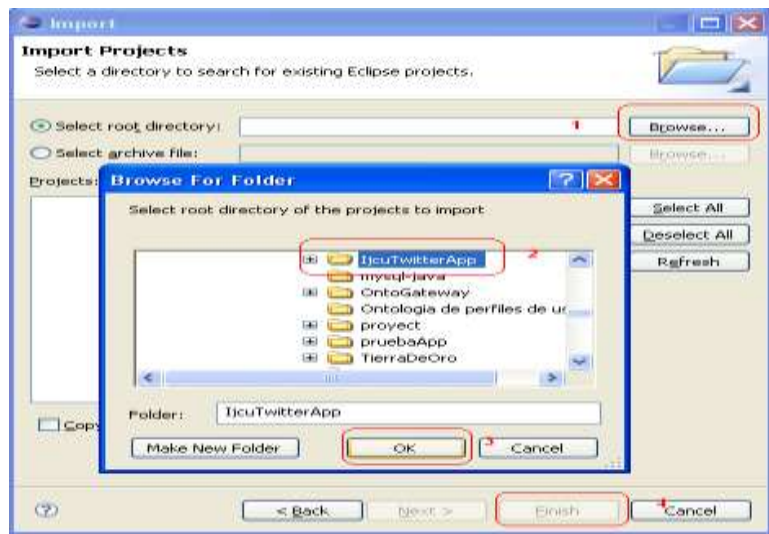

**Figura 33 Adición al proyecto del cliente Móvil** 

<span id="page-44-0"></span> Adicionado el proyecto se escoge el emulador con el cual el proyecto se ejecuta. Para dicha escogencia se selecciona el proyecto -> click derecho y se escoge el emulador dentro del ítems J2ME.

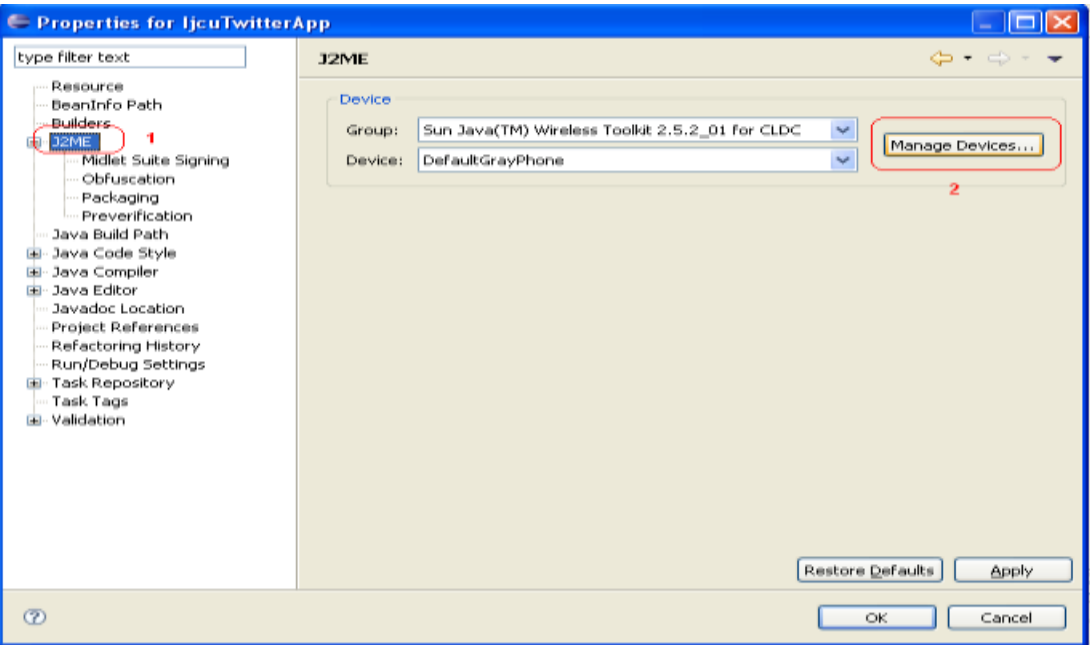

<span id="page-44-1"></span>**Figura 34 Configuración del emulador móvil parte 1**

Si no se cuenta con emuladores en la ventana anterior se selecciona manage Devices, la venta que aparece a continuación permite buscar los emuladores móviles instalados como sigue:

<span id="page-45-0"></span>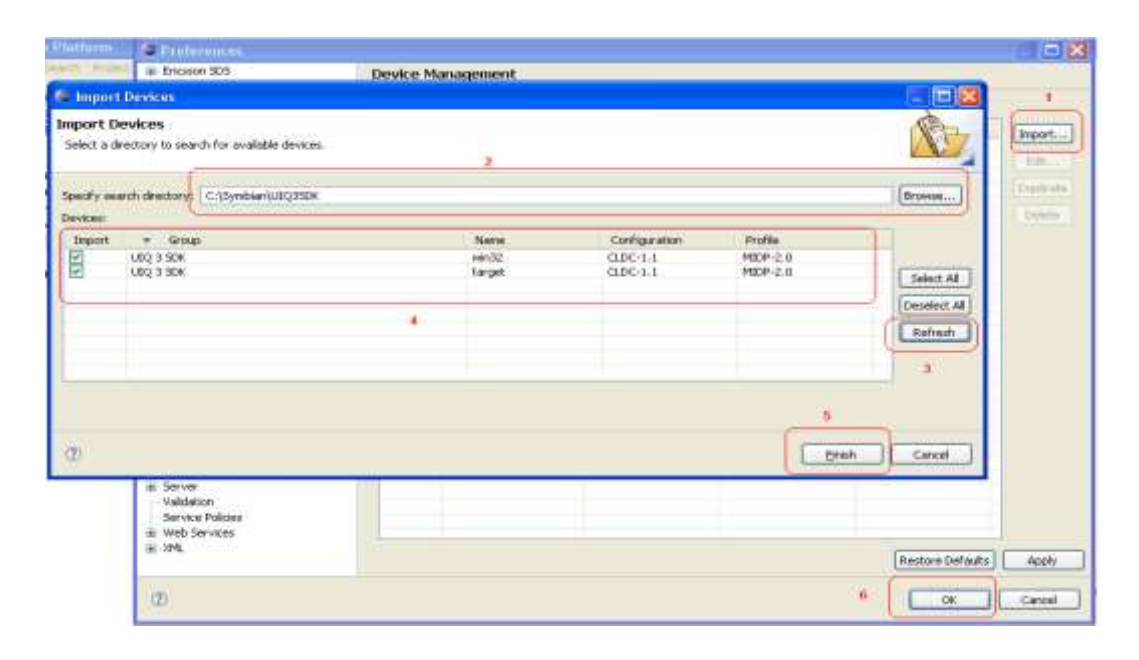

**Figura 35 Configuración del emulador móvil parte 2**

Teniendo el emulador seleccionado, se prosigue a ejecutar el servicio y el cliente móvil.

El servicio se corre seleccionándolo -> click derecho Run As -> Run on Server y iniciando el CSCF y el DNS del menú SDS -> server ->CSCF -> Star CSCF, SDS -> Server -> DNS -> Star DNS. Una vez iniciado el nucleo IMS y el servicio se ejecuta el cliente móvil como sigue:

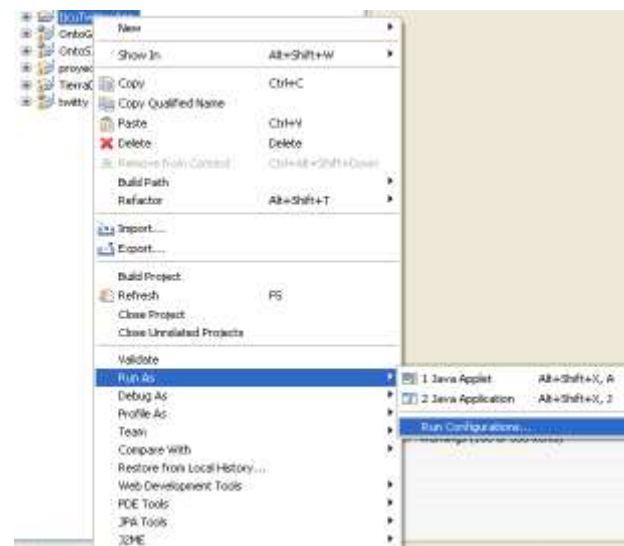

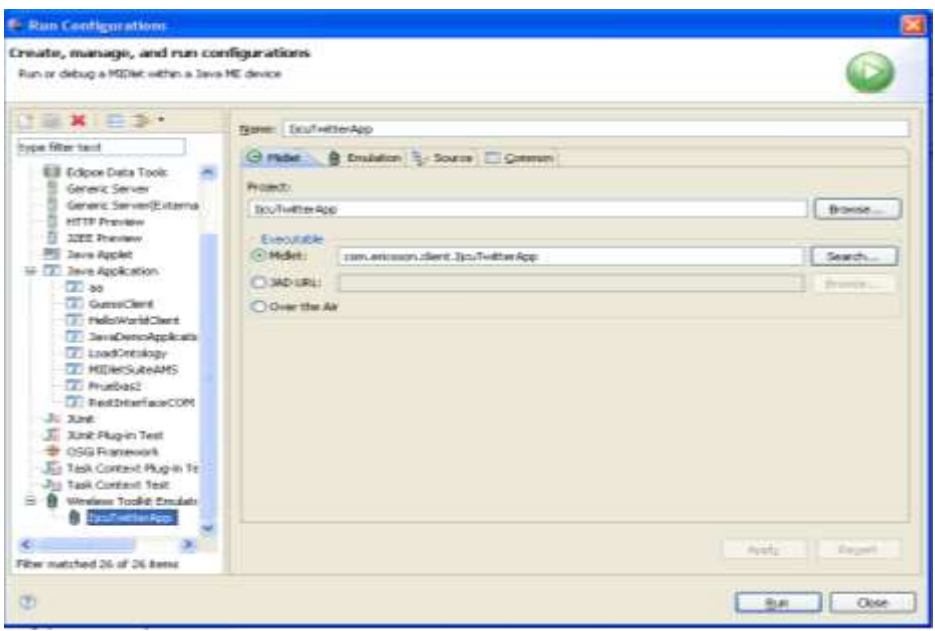

**Figura 36 Configuración del emulador móvil parte 3**

<span id="page-46-0"></span>Se digita la información concerniente al usuario registrado en el HSS para ingresar la sesión, con los dados correctos el sistema retorna el menú que el cliente puede utilizar.

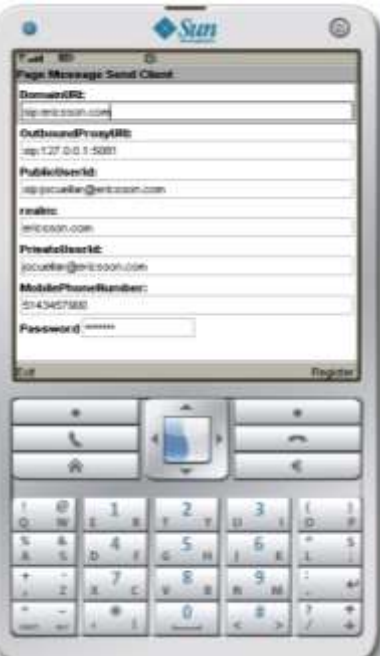

<span id="page-46-1"></span>**Figura 37 vista de acceso al servicio Twitty**

Ingresando los datos del usuario para el registro en el HSS, el servicio envía al cliente un mensaje de 200 ok, conexión establecida, y se muestra las diferentes funciones que el servicio está en capacitado de procesar y retornar la respuesta precisa según lo estipulado en twitter.

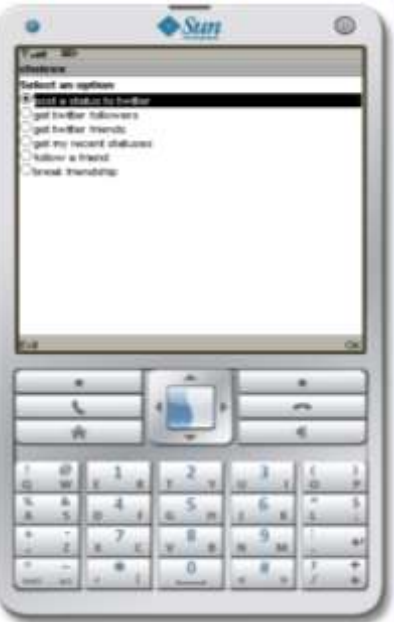

**Figura 38 Acceso a las funcionalidades de Twitty**

<span id="page-47-0"></span>La figura anterior ilustra las diferentes alternativas que el usuario puede procesar, para la verificación de la respuesta del servidor se hace necesario el contar con direcciones IP con los puertos habilitados por restricciones del servidor proxy de la Universidad. De esa forma el cliente recibe respuestas a las peticiones por medio del servicio glassfish, este a su vez recibe respuesta de twitty y el de twitter para satisfacción del usuario final.

## <span id="page-48-0"></span>**ANEXO E CONFIGURACION DEL DNS Y HSS PARA USO DE CLIENTE IMS**

La ejecución del cliente ICP requiere que cada servicio tenga un usuario para su acceso. A continuación se describe el proceso de configuración de los usuarios requeridos en los servicios probados.

- 1. Configuración del DNS:
	- Para el servicio básico mydomain.com
	- Para el servicio Twity pgm.ericsson.com.

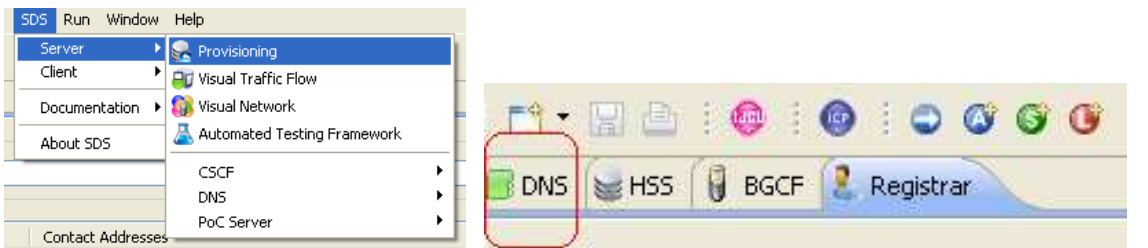

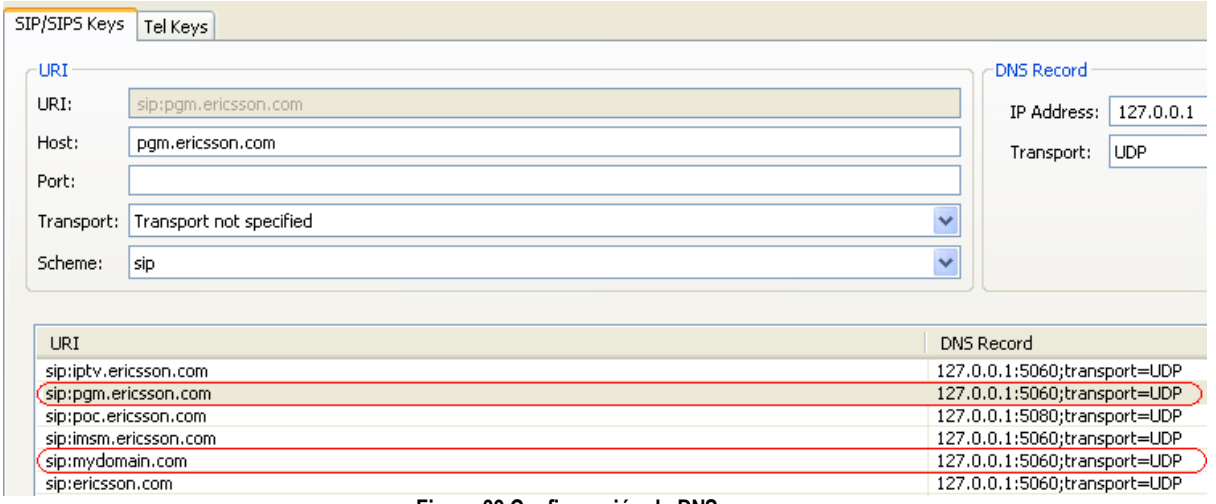

**Figura 39 Configuración de DNS**

<span id="page-48-2"></span><span id="page-48-1"></span>2. Configuración del HSS:

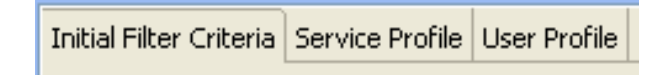

**Figura 40 Menú del HSS**

### 2.1 Initial Filter Creteria:

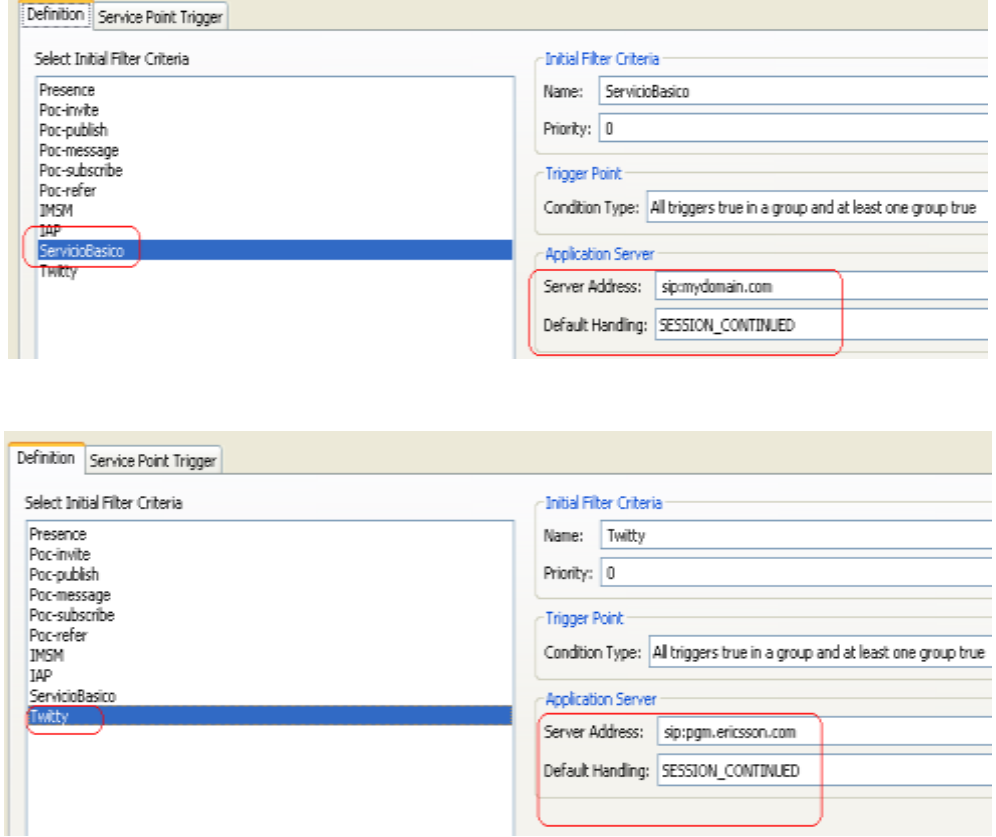

**Figura 41 Criterio de filtrado inicial del Servicio basico y Twitty**

<span id="page-49-0"></span>Los Service Point Trigger se configuran como sigue:

Para el servicio básico se crean dos, uno con el método MESSAGE y tipo de inicio: SIP Method, el otro con tipo de inicio Request URI, valor sip:greetings.com con y condición equals.

Twitty abarca la configuración de cinco, así:

El primero tipo de inicio Request URI, valor sip:greetings.com y condición equals en el grupo cero.

Los dos siguientes se adicionan en el grupo cero, uno con el método INVITE y el otro con Session-Case originating.

Los dos ultimos se adicionan en el grupo uno, uno con el método MESSAGE y el otro con Session-Case originating.

2.2 Service Profile:

El perfil del servicio se efectúa adicionando un nombre a cada uno de los servicios y seleccionando el criterio de filtrado creado anteriormente.

2.3 User Profile:

Se crean dos usuarios, uno llamado coco@ericsson.com y otro llamado twitty@ericsson.co, el primero para el servicio básico y el segundo para acceder a twitter.

### **RAFERENCIAS**

- <span id="page-51-0"></span>[1] Grupo de desarrollo java, "Struts: Implementación del patrón MVC en aplicaciones web", disponible en la web [http://ciberia.ya.com/pxai/ma.html.](http://ciberia.ya.com/pxai/ma.html)
- [2] Diego Fabián Gallego Fernández, Jonny Alberto Cabrera Pazos, "desarrollo de ontologías para su uso en perfiles de usuario en el entorno IMS" , Popayán, Noviembre de 2009
- [3] Ericsson Service Development Studio (SDS) 4.1 FD1 Developer's Guide. Disponible en: http://www.ericsson.com/developer/sub/open/technologies/ims\_poc/docs/sds\_40\_dev\_gu ide